## **Mogućnosti primjene Quantum GIS-a u šumarstvu s osvrtom na ArcGIS**

**Palčić, Domagoj**

## **Master's thesis / Diplomski rad**

**2016**

*Degree Grantor / Ustanova koja je dodijelila akademski / stručni stupanj:* **University of Zagreb, Faculty of Forestry / Sveučilište u Zagrebu, Šumarski fakultet**

*Permanent link / Trajna poveznica:* <https://urn.nsk.hr/urn:nbn:hr:108:780699>

*Rights / Prava:* [In copyright](http://rightsstatements.org/vocab/InC/1.0/) / [Zaštićeno autorskim pravom.](http://rightsstatements.org/vocab/InC/1.0/)

*Download date / Datum preuzimanja:* **2024-07-24**

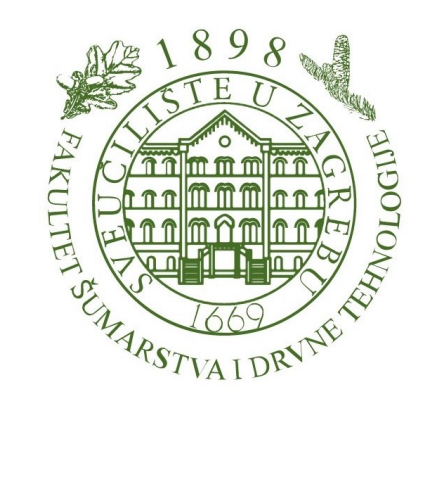

*Repository / Repozitorij:*

[University of Zagreb Faculty of Forestry and Wood](https://repozitorij.sumfak.unizg.hr) **[Technology](https://repozitorij.sumfak.unizg.hr)** 

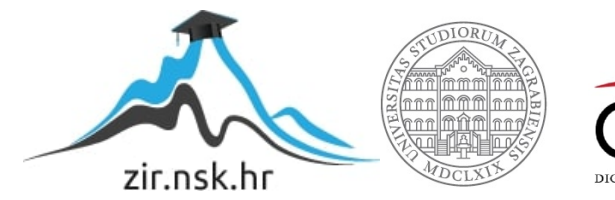

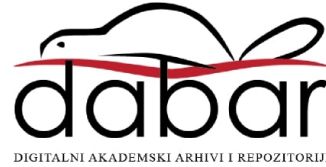

# **ŠUMARSKI FAKULTET SVEUČILIŠTA U ZAGREBU ZAVOD ZA IZMJERU I UREĐIVANJE ŠUMA SVEUČILIŠNI DIPLOMSKI STUDIJ TEHNIKA, TEHNOLOGIJA I MENADŽMENT U ŠUMARSTVU**

**DOMAGOJ PALČIĆ**

# **MOGUĆNOSTI PRIMJENE QUANTUM GIS-a U ŠUMARSTVU S OSVRTOM NA ArcGIS**

**DIPLOMSKI RAD**

**ZAGREB, 2016.**

# **ŠUMARSKI FAKULTET SVEUČILIŠTA U ZAGREBU ZAVOD ZA IZMJERU I UREĐIVANJE ŠUMA**

## **MOGUĆNOSTI PRIMJENE QUANTUM GIS-a U ŠUMARSTVU S OSVRTOM NA ArcGIS**

#### **DIPLOMSKI RAD**

Diplomski studij: Tehnika, tehnologija i menadžment u šumarstvu

Predmet: Digitalna kartografija u šumarstvu

Ispitno povjerenstvo: 1. prof. dr. sc. Renata Pernar,

2. izv. prof. dr. sc. Ante Seletković,

3. doc. dr. sc. Mario Ančić

Student: Domagoj Palčić

JMBAG: 0068206280

Broj indeksa: 563/14

Datum odobrenja teme: 11. 04. 2016.

Datum predaje rada: 22. 09. 2016.

Datum obrane rada: 29. 09. 2016.

**Zagreb, rujan, 2016.**

## **Dokumentacijska kartica**

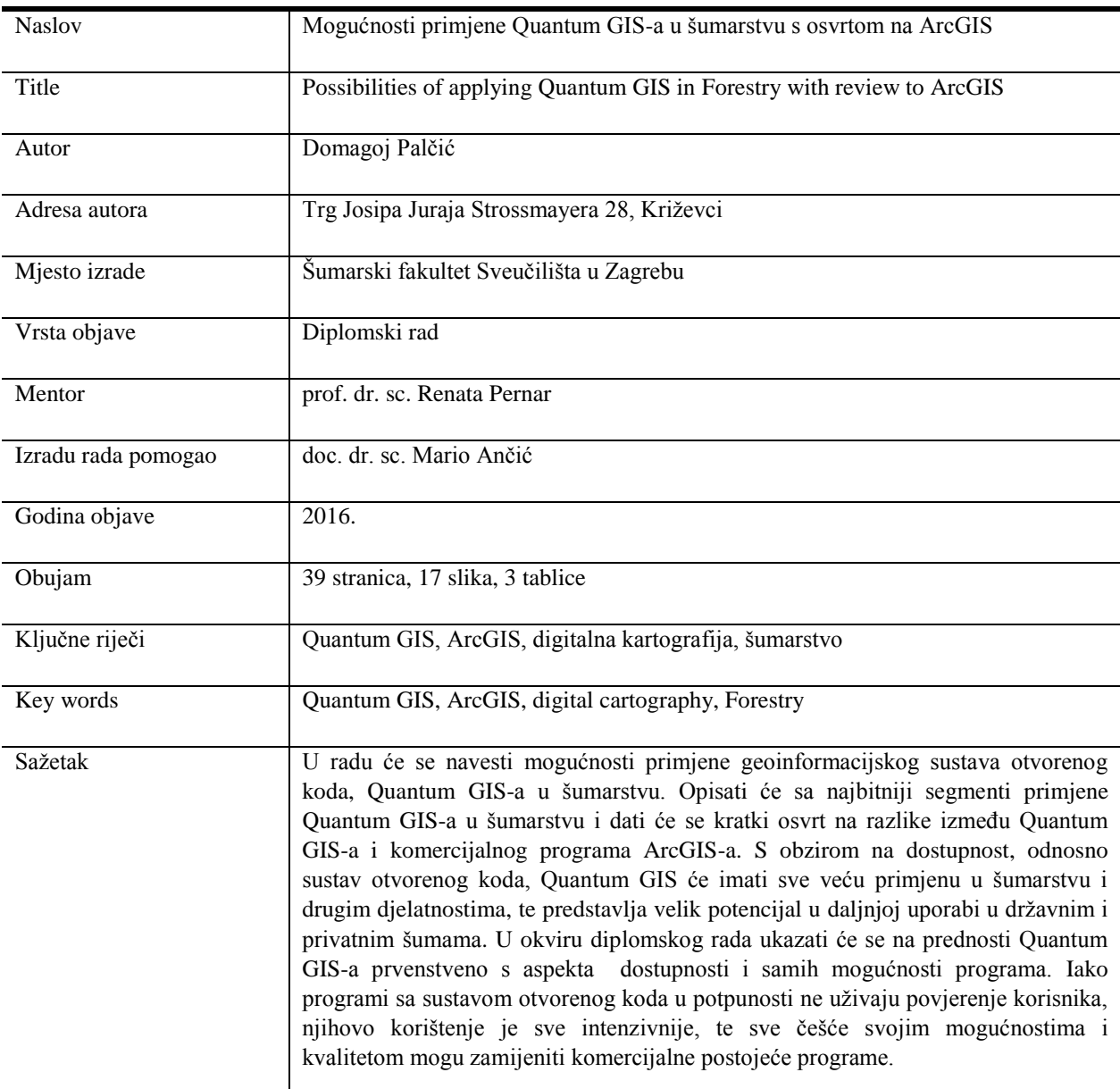

*Zahvaljujem svima koji su pridonijeli u izradi ovog rada, bilo u obliku savjeta, poduke ili kritike. Posebno zahvaljujem svojim roditeljima koji su mi bili podrška tijekom studiranja, kako financijska tako i moralna. Zahvaljujem prof. Krunoslavu Puškaru na pomoći oko prijevoda s njem. jezika, mentorici prof. dr. sc. Renati Pernar i doc. dr. sc. Mariju Ančiću na pomoći oko izrade ovoga diplomskog rada.*

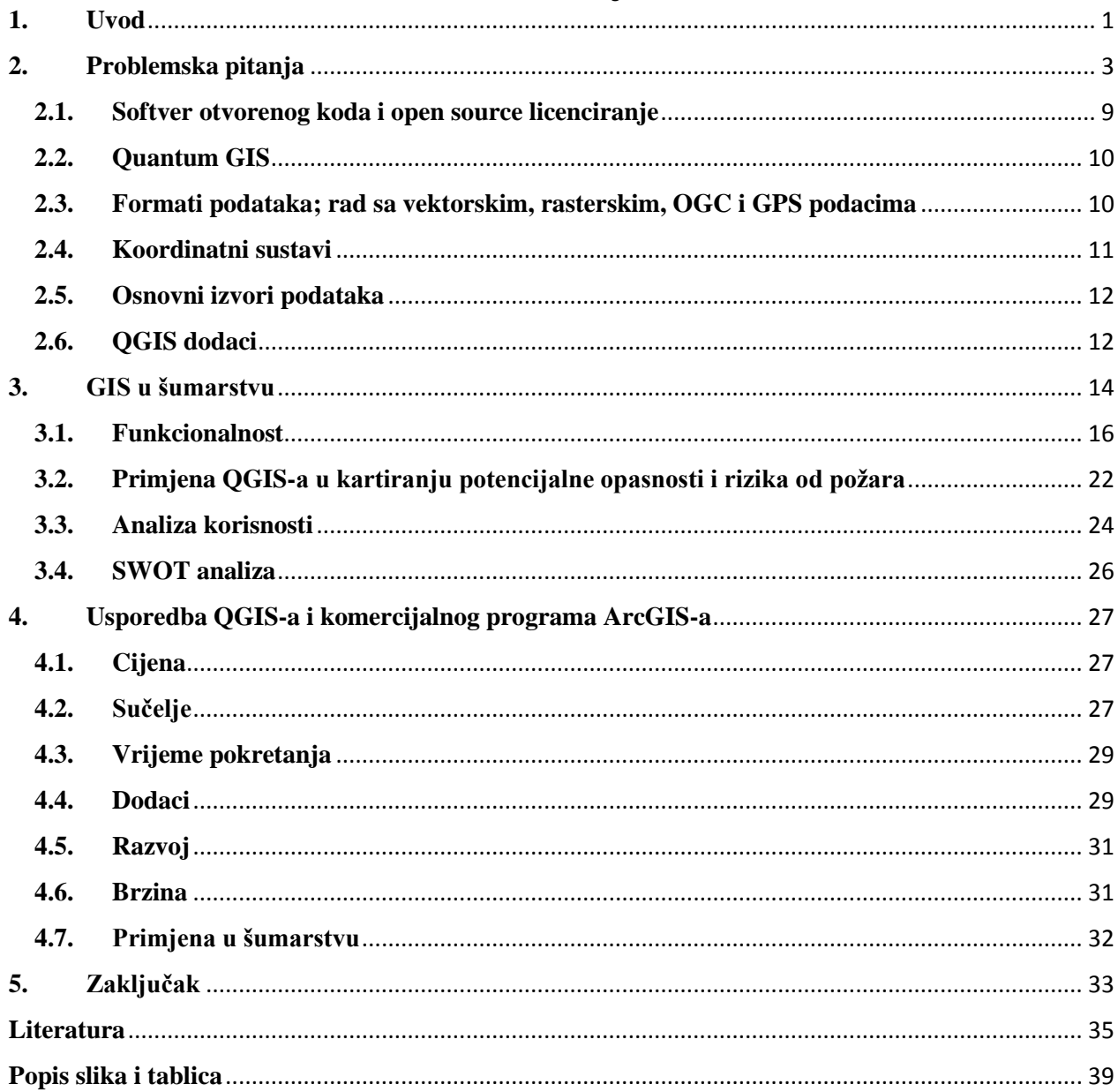

## Sadržaj

#### **1. Uvod**

<span id="page-6-0"></span>Korištenje računalne tehnologije u kartografiji naziva se digitalna kartografija (Frančula, 2004). Prvi prijedlog da se računalna tehnologija počne primjenjivati u kartografiji predložen je 1958. godine u Chicagu na Kartografskoj konferenciji. Od 1960. godine dolazi do razvoja računalno podržanih metoda u kartografiji radi racionalizacije izrade karata te zamjene s računalnim tehnikama izrade karata (Grünreich, 1992).

U početku se govorilo o automatizaciji u kartografiji (Štefanović, 1973), jer je bilo očekivano da će se proces ubrzo potpuno automatizirati. Međutim, postupno se sve više počinje govoriti o računalno podržanoj kartografiji ili kompjuterski podržanim procesima u izradi karata zbog nemogućnosti potpune automatizacije (Aalders, 1977). U posljednje vrijeme koristi se termin digitalna kartografija, iz kojeg je uočljivo da se svi procesi odvijaju u digitalnom obliku (Grünreich, 1933b).

Primjena računalne tehnologije u kartografiji usko je povezana s izumom digitalizatora i plotera. Pomoću digitalizatora sadržaj karte se iz grafičkog pretvara u digitalni oblik, a ploter nam omogućuje da digitalni zapis pretvorimo u grafički. Ploterom se, dakle, automatizira crtanje (Frančula, 2004).

Danas računalna tehnologija u kartografiji ima veliku važnost koja se očituje u ubrzanju izrade karata, ubrzanju osuvremenjivanja karata, smanjenju cijena izrade karata itd. (Pernar, 2011).

Geoinformacijski sustav (GIS) je skup programa, opreme i prostorno određenih podataka koji nam omogućavaju brzo i kvalitetno rukovanje, upravljanje, obradu i stvaranje novih informacija potrebnih za donošenje odluka u raznim područjima. Sastavni dio GIS-a su stručnjaci koji prikupljuju i obrađuju podatke te korisnici istih. Danas se geoinformacijski sustavi koriste u razne svrhe poput upravljanja prirodnim resursima, logistici, nacionalnoj obrani, prometu, kartiranju požara, kriminala itd. Pritom se većinom služe komercijalnim GIS aplikacijama poput Esri ArcGIS i GeoMedia. Licence za korištenje takvih aplikacija su skupe i većini pojedinaca i poduzećima nedostupne zbog navedenog razloga. Rješenje tog problema leži u korištenju tehnologija otvorenog koda (open-source software) (URL 1).

Ovaj rad se bavi mogućnostima primjene geoinformacijskog sustava otvorenog koda, QGIS-a, u šumarstvu. Opisat će se najbitniji segmetni primjene QGIS-a u šumarstvu i dat će se kratki osvrt na razlike između QGIS-a i komercijalnog programa ArcGIS-a.

1

S obzirom na dostupnost, sustav otvorenog koda, QGIS će imat sve veću primjenu u šumarstvu i drugim djelatnostima, te predstavlja velik potencijal u daljnjoj uporabi u državnim i privatnim šumama.

U okviru diplomskog rada ukazat će se na prednosti QGIS-a s obzirom na dostupnost i same mogućnosti programa.

Iako slobodni softveri još uvijek ne dobivaju povjerenje korisnika naviknutih na softvere razvijene od specijaliziranih tvrtki, njihov je razvoj sve intenzivniji te u nekim situacijama već se sada mogu zamijeniti komercijalnim softverima (Kljajić, Mikulec, 2013).

## **2. Problemska pitanja**

<span id="page-8-0"></span>Trenutno se u hrvatskom šumarstvu većinom koristi komercijalni geoinformacijski sustav ArcGIS. S obzirom da se na tržištu pojavljuju programi otvorenog koda, koji funkcionalnošću mogu konkurirati ArcGIS-u, za pretpostaviti je da će se sve više primjenjivati u praksi. U radu će se navesti mogućnosti primjene geinformacijskog sustava otvorenog koda, Quantum GIS-a u šumarstvu. Opisati će se najbitniji segmenti primjene Quantum GIS-a u šumarstvu i dati će se krataki osvrt na razlike između Quantum GIS-a i komercijalnog programa ArcGIS-a. Obzirom na dostupnost, odnosno susatv otvorenog koda, Quantum GIS će imati sve veću primjenu u šumarstvu i drugim djelatnostima, te predstavlja veliki potencijal u daljnjoj uporabi.

Kako bi se u potpunosti mogla razumjeti problematika diplomskog rada, potrebno je objasniti neke osnovne pojmove. Objasniti će se osnovni oblici podatka, 3D modeli prostora te baze podataka. Podaci se pojavljuju u tri oblika: geometrijski, grafički i opisni (Frančula, 2004). Geometrijski podaci dolaze u dva oblika: vektorski i rasterski podaci (Slika 1).

Vektorski podaci su položajni podaci nul-, jedno- ili dvodimenzionalnih objekata u obliku pravokutnih koordinata, npr. x, y koordinata jedne točke, koordinata početne i krajnje točke neke dužine, koordinata uzduž neke krivulje, itd.. U grafici i kartografiji vektor se može grafički poistovjetiti s jednom točkom ili s usmjerenom dužinom pa odatle i naziv vektorski podaci (Glossar, 1993).

Za razliku od vektorskog prikaza, rasterski prikaz zasniva se na površinama, a ne na linijama. Osnovni geometrijski element je piksel (picture element; pixel; slikovni element). Položaj piksela određen je redom i kolonom u tzv. slikovnoj matrici. Sadržaj svakog piksela je jednoznačan, npr. kopno ili voda (Frančula, 2004).

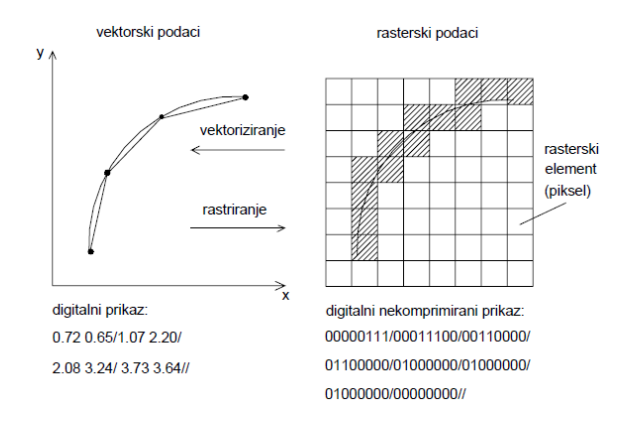

Slika 1. Prikaz linije u vektorskom i rasterskom obliku (Weber, 1982)

Grafički podaci jesu siva tonska vrijednost, boja, šrafura, simbol, linijska signatura, itd. Grafički podaci pridružuju se geometrijskim podacima dodavanjem grafičkih elemenata. Osnovni geometrijski elementi dopunjeni s grafičkim podacima čine vektorsku grafiku (Slika 2). Grafičko oblikovanje rasterskih podataka naziva se rasterska grafika (Frančula, 2004).

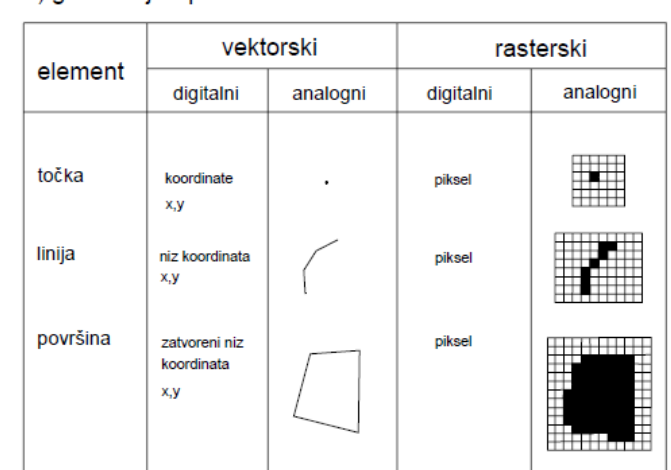

a) geometrijski podaci

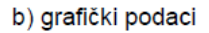

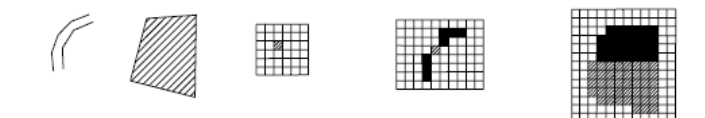

Slika 2. Geometrijski podaci i njihovo grafičko oblikovanje (Bill i Fritsch, 1991)

Opisne podatke nazivamo i tematski podaci ili atributi. To su svi negeometrijski podaci: tekst, brojke, nazivi, svojstva itd. To su npr. kućni brojevi, brojevi parcela, vlasnici. To može biti promjer nekog voda (npr. kanalizacijske cijevi), materijal od kojeg je izrađen. To su nazivi mjesta koje spaja neka cesta i sl. (Frančula, 2004).

3D modeli prostora predstavlja matematički prikaz trodimenzionalnog prostora. To je skup podataka o točkama u 3D prostoru i drugih informacija koje računalo interpretira u virtualni objekt koji se prikazuje na zaslonu ili pisaču. Kada govorimo o 3D modelima prostora najčešće se misli na digitalni model reljefa i digitalni model terena (Perković, 2010).

Digitalni model reljefa - DMR (engl. Digital Elevation Model -DEM) predstavlja reljef (površina Zemlje) koji je numerički definiran nizom točaka s tri koordinate (X, Y i Z) i to u digitalnom obliku (Slika 3). Ovakav model ne sadrži vegetaciju niti izgrađene objekte. Koriste se točke

isključivo sa sve tri koordinate, a mogu biti: nepravilno rasute na cijeloj površini (trokuti-TIN), na pravilnoj mreži kvadrata i na profilima. Točke se kod DMR-a dobivaju neposrednom izmjerom na terenu, fotogrametrijskom izmjerom, georeferenciranjem satelitskih podataka i digitalizacijom karata (točaka i izohipsa - linija koje spajaju točke jednake nadmorske visine nad površinom mora) (Perković, 2010).

Rezultat digitalnog modela može izgledati kao (Perković, 2010):

- prikaz 3D linijama (linijama oblika i prijelomnicama)
- prikaz pojedinačnim markantnim točkama kotama
- prikaz izohipsama i kotama (digitalni model visina)
- prikaz profilima
- prikaz sjenčanim reljefom.

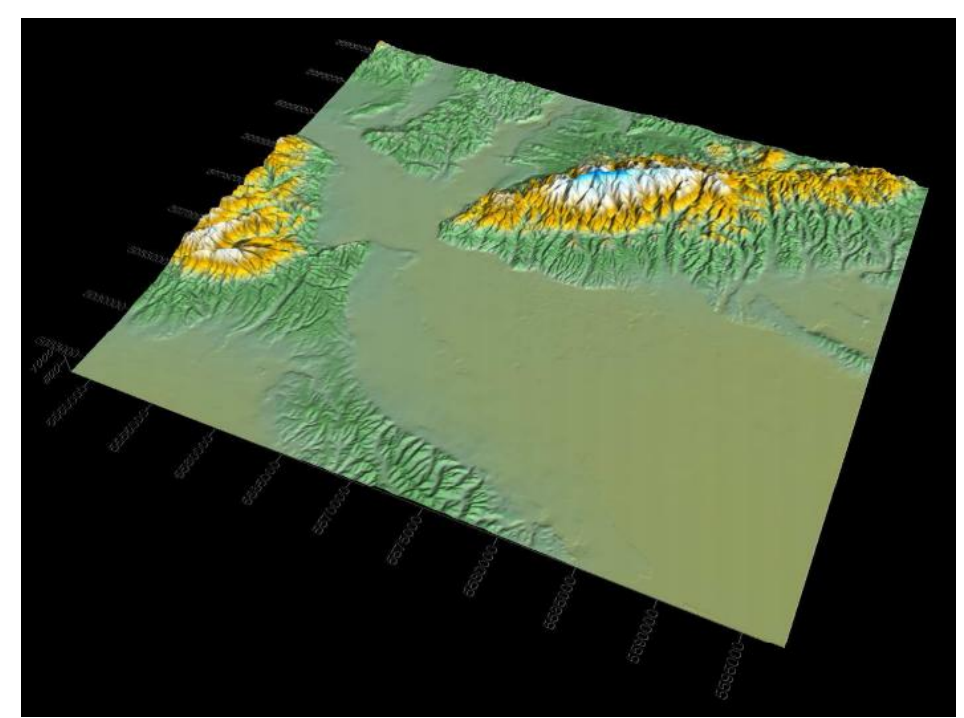

Slika 3. Grad Zagreb prikazan pomoću DMR-a (izvor: [http://rudar.rgn.hr/~dperko/nids\\_](http://rudar.rgn.hr/~dperko/nids_) dperkovic/predavanja/05\_Kartografija%20u%20GIS-u\_01092010.pdf)

Digitalni model terena - DMT (engl. Digital Terrain Model, DTM) je sličan pojam DMR-u, ali on uključuje vegetaciju, izgrađene objekte i prijelomne linije u svrhu bolje aproksimacije terena (Slika 4). Često se upotrebljava i pojam digitalni model površine. Ovaj model nastaje spajanjem dvaju modela, DMR-a i digitalnog modela građevina (DMO) (Perković, 2010).

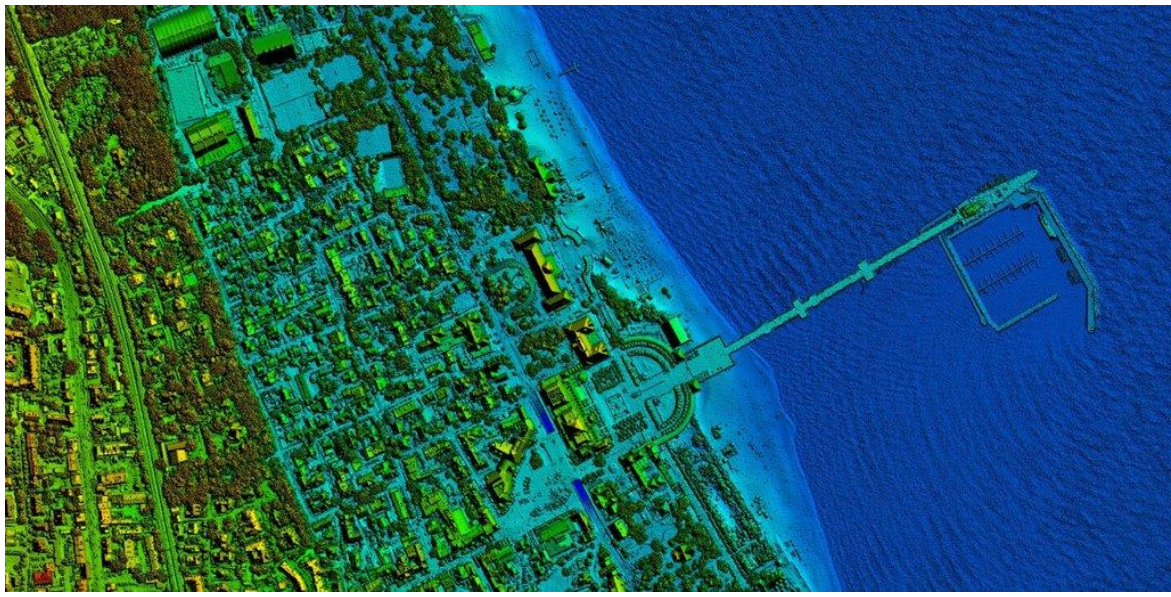

Slika 4. Prikaz DMT-a (izvor: [http://www.tmce.pl/files/structure/54/11/sopot\\_model1.jpg\)](http://www.tmce.pl/files/structure/54/11/sopot_model1.jpg)

Baza podatka je skup međusobno povezanih podatka, pohranjenih u vanjskoj memoriji računala koji su istovremeno dostupni raznim korisnicima i programima (URL 25).

Osnovnim funkcijama jednoga geoinformacijskog sustava pripadaju funkcije modeliranja, analize i vizualizacije geopodataka. Standardno gledano tijek geopodataka je strukturiran prema sljedećem principu: sakupljanje, upravljanje, analiza i prezentiranje rezultata (Konrad, 2009).

U proširenom i specificiranom obliku tijek svih poslova koji se javljaju kod korištenja GIS datoteka izgleda na sljedeći način (Slika 5):

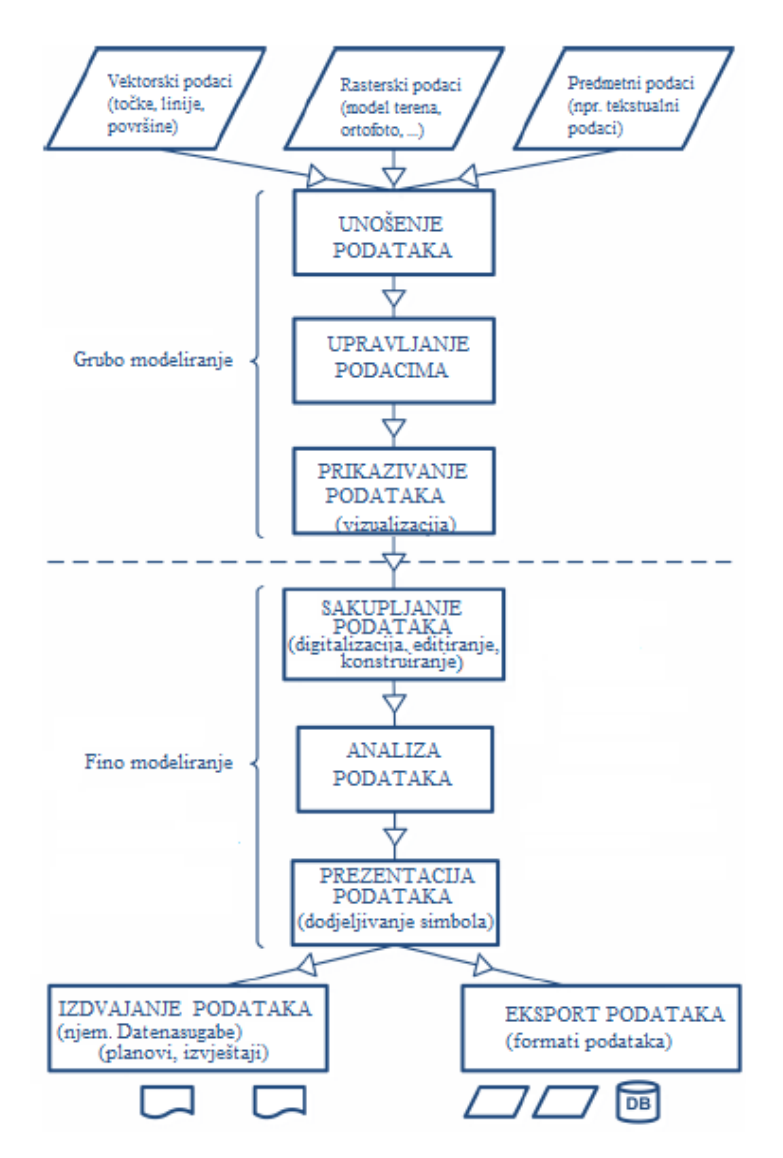

Slika 5. Prošireni tijek geopodataka (Konrad, 2009)

Kod strukture jednog GIS projekta od velike je važnosti da su podaci logički strukturirani i kataloški organizirani. Također je u pogledu prosljeđivanja GIS projekata drugim stručnjacima održavanje podataka od velike važnosti. Svi podaci za GIS projekt pohranjuju se u istoj datoteci sa smislenim projektnim imenom (Konrad, 2009).

Oznaka za QGIS projektnu datoteku izgleda ovako (.qgs). Druga kataloška struktura može izgledati na sljedeći način (Slika 6):

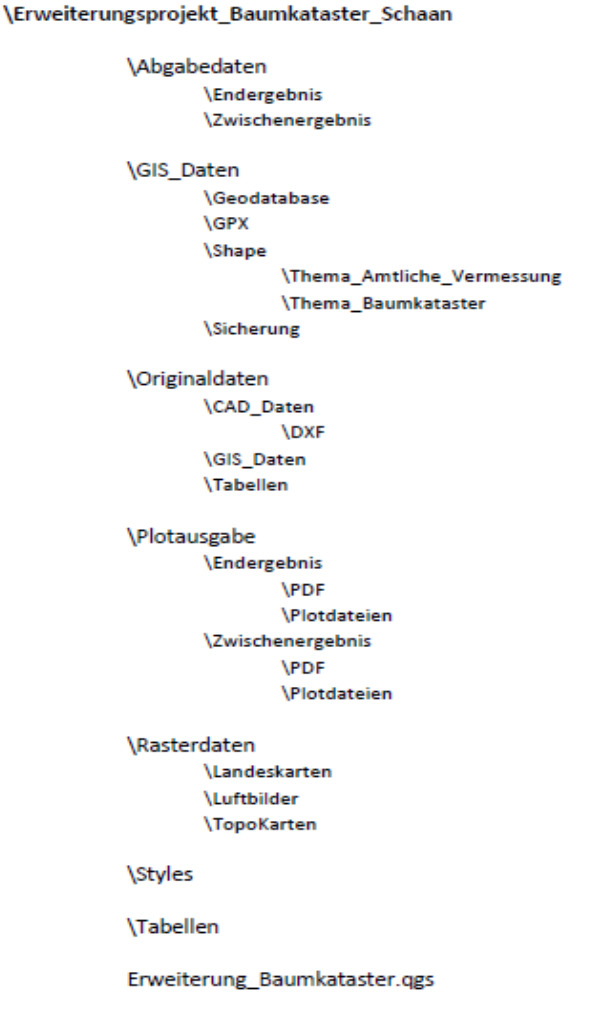

Slika 6. Moguća kataloška strukura za GIS projekte (GI GEOINFORMATIK GMBH, 2005)

## **2.1. Softver otvorenog koda i open source licenciranje**

<span id="page-14-0"></span>Grupa pojedinaca 1988. godine predstavila je ''open-source'' termin koji bi zamijenio ''slobodni softver''. To je označilo početak softvera otvorenoga koda koji se mogao slobodno preuzimati s interneta, te u isto vrijeme prepravljati njegov izvorni kod. Softver otvorenog koda (eng. Open source software) odnosi se na softver čiji je izvorni kod dostupan unutar ''open source'' licence svim korisnicima koji mogu prepravljati, poboljšavati i mijenjati njegov sadržaj. To znači da uz program otvorenog koda dolazi i čitav izvorni kod u nekom programskom jeziku pa se može i mijenjati sam program. Kod komercijalnih programa ovo nije slučaj. Cilj otvorenog softvera je napraviti program razumljivijim i dostupnim korisniku (URL 3).

Open-source licenciranje određuje prava, povlastice i ograničenja korisnika licence. Kao što je slučaj i s drugim vrstama licenci, korisnik se mora pridržavati uvjeta licence kako bi imao pravo koristiti povlastice koje ona nudi. U slučaju open-source licenci, povlastice su korištenje, mijenjanje i prosljeđivanje softvera. Licence softvera zatvorenoga koda dozvoljavaju korištenje softvera, a po pravilu zabranjuju izmjene programa. Uvjeti prosljeđivanja programa ovise prvenstveno o cijeni programa. Organizacija ''Inicijativa otvorenog softvera'' (eng. Open Source Initiative) regulira licence za otvoreni softver (URL 3).

GNU opća licenca jedna je od najpopularnijih i najpoznatijih licenca koje se koriste za licenciranje slobodnog softvera (URL 22).

## **2.2. Quantum GIS**

<span id="page-15-0"></span>Početkom 2002. godine Gary Sherman započinje razvoj Quantum GIS-a (QGIS) koji 2007. godine postaje projektom organizacije Open Source Geospatial Foundation. Verzija 1.0 izdana je u siječnju 2009. godine (URL 4).

QGIS je računalna GIS aplikacija otvorenog koda koja nam omogućuje vizualizaciju, upravljanje, uređivanje, analiziranje podataka te izradu karata (Kljajić, Mikulec, 2013). Razvijen je u C++ programskom jeziku, a za održavanje i izradu novih verzija i zakrpa zadužene su grupe volontera. Koristi se na međunarodnoj razini u profesionalnim i akademskim krugovima. Preveden je na 31 jezik, uključujući i hrvatski. Radi na više operativnih sustava, kao što su Linux, Microsoft Windows, Unix i Android OS. Podržava rasterske i vektorske formate prostornih podataka kao i baze podataka, te je licenciran pod GNU općom javnom licencom. QGIS se može preuzeti s matične web stranice. Instalacija je jednostavna i lagana svakom prosječnom korisniku računala (Klobučar, 2012).

## <span id="page-15-1"></span>**2.3. Formati podataka; rad sa vektorskim, rasterskim, OGC i GPS podacima**

QGIS omogućuje editiranje i sastavljanje velikog broja vektorskih i rasterskih formata. Podržava ESRI Shape Files, PostgreSQL/PostGIS, GRASS vektorske i rasterske podatake, GeoTiff-a itd. Mogućnosti za svaki format mogu se pročitati u priručniku (URL 10).

QGIS koristi OGR biblioteku za čitanje i pisanje vektorskih podataka, uključujući ESRI Shapefiles, MapInfo, Microstation i mnoge druge. GRASS vector, PostGIS, MSSQL Spatial i Oracle Spatial podrška pružena je kroz integrirane QGIS opskrbljivače (eng. Provider) podataka. Isto tako, vektorski podaci mogu biti otvoreni i čitani u stvarnom načinu rada (eng. real mode) iz zip i gzip arhiva u QGIS. U vrijeme izdanja QGIS priručnika [\(http://docs.qgis.org/1.8/en/docs/user\\_manual](http://docs.qgis.org/1.8/en/docs/user_manual)

/index.html), QGIS je kroz OGR biblioteku podržavao 69 formata vektorskih podataka. Standardan vektorski format koji se koristi u QGIS-u je ESRI Shapefile. Podrška je pružena kroz OGR biblioteku [\(http://www.gdal.org/ogr/\)](http://www.gdal.org/ogr/) (URL 10).

QGIS koristi GDAL biblioteku (eng. library) za čitanje i pisanje rasterskih podataka, uključujući Arc/Info Grid, Arc/Info ASCII Grid, GeoTIFF, Erdas Imagine i mnoge druge. GRASS rasterska podrška je podržana kroz integriran QGIS opskrbljivač podataka. Isto tako, rasterski podaci mogu biti otvoreni i čitani u stvarnom načinu rada (eng. real mode) iz zip i gzip arhiva u QGIS. U vrijeme izdanja QGIS priručnika [\(http://docs.qgis.org/1.8/en/docs/user\\_manual/index.html\)](http://docs.qgis.org/1.8/en/docs/user_manual/index.html), QGIS je kroz GDAL biblioteku podržavao više od 100 formata rasterskih podataka (URL 11). QGIS koristi različite standardizirane GIS otvorene baze i sustave razmjene podataka između, a među njima najpoznatiji su OGC (eng. Open Geospaial Consortium) standardi koji se koriste u više područja, uključujući područje poljoprivrede, obrane, zdravstva, održivog razvoja, meteorologije i mnoštvo drugih. Ti standardi su napravljeni kroz konsenzus i dostupni svima da koriste i unaprijede svjetske prostorne podatke (URL 12).

Važne OGC specifikacije podržane od strane QGIS-a (URL 13):

- **WMS** Web Map Service (*[WMS/WMTS Client](http://docs.qgis.org/2.0/ca/docs/user_manual/working_with_ogc/ogc_client_support.html#ogc-wms)*)
- **WMTS** Web Map Tile Service (*[WMS/WMTS Client](http://docs.qgis.org/2.0/ca/docs/user_manual/working_with_ogc/ogc_client_support.html#ogc-wms)*)
- **WFS** Web Feature Service (*[WFS and WFS-T Client](http://docs.qgis.org/2.0/ca/docs/user_manual/working_with_ogc/ogc_client_support.html#ogc-wfs)*)
- **WFS-T** Web Feature Service Transactional (*[WFS and WFS-T Client](http://docs.qgis.org/2.0/ca/docs/user_manual/working_with_ogc/ogc_client_support.html#ogc-wfs)*)
- **WCS** Web Coverage Service (*[WCS Client](http://docs.qgis.org/2.0/ca/docs/user_manual/working_with_ogc/ogc_client_support.html#ogc-wcs)*)
- **SFS** Simple Features for SQL (*[PostGIS Layers](http://docs.qgis.org/2.0/ca/docs/user_manual/working_with_vector/supported_data.html#label-postgis)*)
- **GML** Geography Markup Language

QGIS pomoću dodataka (ekstenzija) dobiva mogućnost direktnog učitavanja i obrade GPS podataka (GPX format) (URL 24). Raznovrsne su mogućnosti primjene GPS-a, a sve se češće pronalaze nove, kako u drugim djelatnostima (Hengl i dr., 1988, 2001) tako i u šumarstvu (Andžić, 1997).

GPS u šumarstvu ima brojne mogućnosti uporabe, npr. za kartiranje šumskih cesta (Jaliner i Courteau, 1993), za kartiranje jednica gospodarske razdiobe šuma, snimanje granica sastojina, biljnih zajednica, pedokartografskih jedinica, reambulacija međa, određivanje položaja primjerenih ploha, za praćenje, vođenje te normiranje rada strojeva pri izvlačenju (Plamondon i Researcher, 1994, Polaczek, 2000) i dr.

## **2.4. Koordinatni sustavi**

<span id="page-16-0"></span>Za određivanje točke na zemlji koriste se koordinatni sustavi koji mogu prikazati trodimenzionalni prostor. Obično se koriste pravokutne sferične ili ravne položajne koordinate. Putevi u svemir, elektonička obrada podataka i posebice GPS doveli su do toga da se izračun koordinata može izvesti u pravokutnim x, y, z koordinatnim sustavima (Konrad, 2009). QGIS podržava otprilike 2700 koordinatnih sustava (eng. CRS – coordinate reference system). Definicije svakog CRS-a sadržane su u bazi podataka koja je integrirana u sustav QGIS-a. Koordinatni sustavi dostupni u QGIS-u bazirani su na sustavima EPSG-a (European Petroleum Search Group) i IGNF-a (Institut Geographique National de France) (URL 15).

## **2.5. Osnovni izvori podataka**

<span id="page-17-0"></span>Geografska ekspanzija, opseg i potpunost podataka variraju prema slučaju primjene i nisu odlučujući za procjenu mogućnosti upotrebe QGIS-a u šumarstvu. Svim je evidencijama podataka zajedničko da se odnose na određen prostor ili da se on može oformiti (Konrad, 2009). Na raspolaganju stoje sljedeći osnovni podaci (Konrad, 2009):

- podaci u obliku točaka (npr. stabla.shp, brojstabala.shp, spomeniciprirode.shp)
- podaci u obliku linija (npr. granicaodjela.shp, grnicaodsjeka.shp, pružanjevodnihtijela.shp)
- podaci o površini (npr. površinevode.shp, površineodjela.shp, vodozaštitnapodručja.shp)
- GPS podaci (npr. pješačkestaze.gpx, biciklističkestaze.gpx)
- slikovni podaci (npr. biotopi.bmp, prirodnazaštitnapodručja.bmp, zaštitakrajolika.bmp)
- aerosnimke (npr. otrofotografija 12 5cm.tiff)
- tekstualni podaci (npr. inventarstabala.txt, inventarstabala.xls)
- CAD podaci (npr. službenamjerenja.dxf, planiranizeleniprijelazi.dxf)
- geowebusluge [\(http://geodaten.llv.li/WMS\)](http://geodaten.llv.li/WMS)
- podaci lidara

#### **2.6. QGIS dodaci**

<span id="page-17-1"></span>Koristeći Phyton ili C++ postoji mogućnost da se stvore prilagođeni dodaci (eng. plugins) i samostalne GIS aplikacije. QGIS dodaci proširuju funkcionalnost. Njihove su mogućnosti, na primjer, uvoz podataka u obliku razgraničenog teksta, preuzimanje staza, putova i točaka iz GPS uređaja ili prikazivanje slojeva korištenjem OGC WNS i WFS standarda. (Klobučar, 2012)

Postoji preko 500 dodataka u QGIS bazi podataka (eng. repository) (URL 23). Broj dodataka raste svakim danom i dodaju se mnoge funkcionalnosti programu.

Na alatnoj traci imamo ponuđenu funkciju ''dodaci'' pod kojem možemo naći navedene (Slika 7). Nakon instalacije dodatak se nalazi na alatnoj traci pod opcijom ''web''.

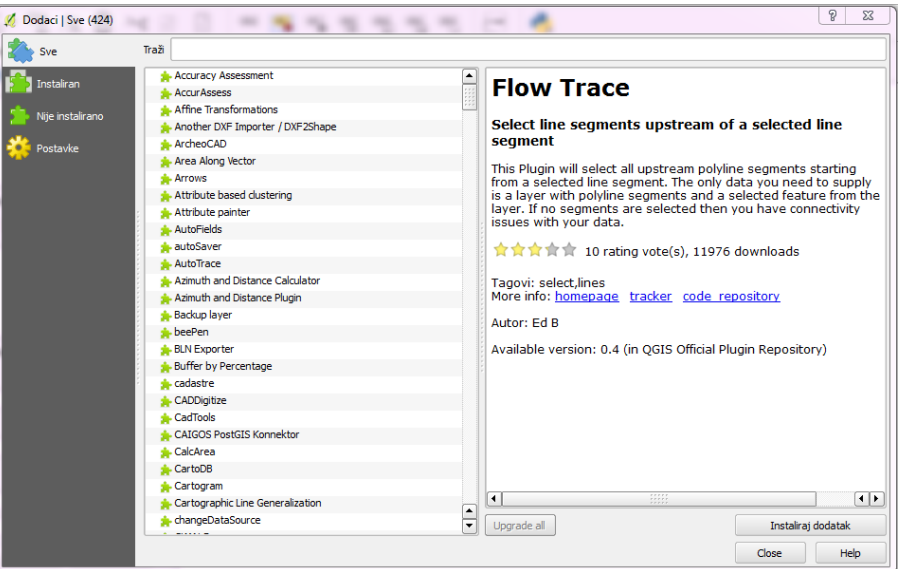

Slika 7. Izbornik dodataka

Na tržištu i u upotrebi u šumarstvu nalazimo puno aplikacija. Međutim, taj softver je općenito skup, zatvorenog koda i neprilagodljiv. Ovi faktori doveli su do većih izazova i problema kao što su pretvaranje formata, izmjena podataka, nedostatak metapodataka, slabo razumijevanje korištenih alata, nesposobnost prilagodbe mogućnosti, pravila, jednadžba i alata (Konrad, 2009). Dodatak QGIS-u za poslove u šumarstvu trenutno je u ranim fazama razvoja, a omogućit će šumarskim stručnjacima pojednostavljenje procedura i analiza u GIS okruženju. U početku će služiti potrebama operativnog i terenskog šumarstva, a moguće je da će s vremenom privući puno korisnika i doprinositelja, odnosno administratora, i postati sveobuhvatni alat za rješavanje

zadataka u šumarstvu (URL 6).

## **3. GIS u šumarstvu**

<span id="page-19-0"></span>U šumarstvu GIS predstavlja alat koji nam olakšava i omogućava organizaciju, logistiku i podršku kod više vrsta poslova. Zbog raznovrsnosti poslova i osposobljenosti u šumarstvu, upotreba GIS sustava može biti raznovrsna i ovisi o profilu korisnika GIS-a. Za sastavljanje profila korisnika odlučujuće je da postoji prije spomenuti potencijal za upotrebu GIS-a kod budućeg korisnika iz područja šumarstva.

U šumarstvu postoje dvije kategorije korisnika kod kojih se nalazi potencijal za rašireniju primjenu GIS-a (Tablica 1).

|                               | Javna primjena         | Privatna primjena             |
|-------------------------------|------------------------|-------------------------------|
| Primjena GIS-a/Dostupnost     | Da                     | Prije ne                      |
| <b>GIS</b> softver            | Većinom komercijalan   |                               |
| Struktura troškova            | "osigurana"            | Moguće povoljno               |
| Poznavanje GIS-a              | Srednje do veliko      | (većinom) nikakvo do malo     |
| Projektne situacije           | Vezani projekti, mnoge | Zasebni projekti, zadaće koje |
|                               | standardne zadaće      | variraju                      |
| IT infrastruktura             | Sveobuhvatna           | Laptop/PC s Windows           |
|                               |                        | operacijskim sustavom         |
| Mogućnost/potencijal promjene | Mala                   | Visoka                        |

Tablica 1. Profil GIS korisnika (Konrad, 2009)

Šumarstvo predstavlja klasično područje primjene geoinformacijskih sustava, a upotreba GIS-a postaje sve aktualnija, jer omogućuje izradu i provedba strateškog, taktičkog i operativnog šumarstva u Hrvatskoj. Prostorni podaci šumarske tematike koriste se za prikazivanje površina, procjenu drvnih zaliha, planiranje primarne i sekundarne mreže šumskih prometnica, u uređivanju šuma i većini operativnih poslova. GIS u šumarstvu se uvelike koristi i kod procjene oštećenja i provedbe kurativnih mjera. Cijeli proces obrade stabala od rušenja do transporta može biti poduprijet GIS-om, te može omogućiti efikasno korištenje uređaja i transportnih jedinica.

Iako je primjena GIS sustava kod velikih šumoposjednika, kao što je to primjer Hrvatskih šuma d.o.o. neizostavni dio potpore operativnom šumarstvu, upotreba GIS sustava kod privatnih šumoposjednika i šumovlasnika tek je u početnoj fazi. Dio problema vjerojatno leži u strukturi vlasništva šumskih površina. U Hrvatskoj, država je vlasnik oko 81 % šuma, dok na privatne šume otpada 19 %, odnosno, 1,5 milijuna malih parcela u vlasništvu 600 000 građana Hrvatske (Martinić, 2015). Privatne parcele su dijelom zapuštene, te imaju neriješene imovinsko pravne odnose. Zaključno se može reći da je upotreba GIS-a rasprostranjenija kod većih šumovlasnika, te većinom koristi komercijalni GIS softver.

Procjena softverskih proizvoda predstavlja kompleksan problem, jer je njihovu produktivnost teško procijeniti. Problem leži u definiciji, odnosno određivanju kriterija, jer ne postoje opći kriteriji za procjenu softvera. Zbog toga je u ovom slučaju naglasak na potrebama korisnika, tj. postoji razmišljanje usmjereno na mušterije. Na temelju profila korisnika proizlazi velik broj zahtjeva od strane korisnika koje GIS treba ispuniti, a na temelju kojih se mora procijeniti specifičan (Open-Source) GIS (Konrad, 2009). Za pojednostavljenu analizu korisnosti određeni su sljedeći glavni kriteriji (Tablica 2). Glavni element procjene komercijalnog programa čini cijena.

Tablica 2. Glavni kriteriji s ocjenjivanjem važnosti za pojednostavljenu analizu korisnosti za inženjera šumarstva (Konrad, 2009).

| <b>GLAVNI KRITERIJI</b>   | Ocjenjivanje važnosti | Stupanj ispunjenja<br>kriterija (1-9) |
|---------------------------|-----------------------|---------------------------------------|
| Pristupačnost korisnicima | 19 %                  |                                       |
| Funkcionalnost            | 25 %                  | $5 - 6$                               |
| Nadograđivanje            | 10 %                  |                                       |
| Interoperabilnost         | 8 %                   | $5 - 6$                               |
| Podrška                   | 13 %                  | $6 - 7$                               |
| Troškovi                  | 25 %                  |                                       |

## **3.1. Funkcionalnost**

<span id="page-21-0"></span>QGIS trenutačno posjeduje broje korisne funkcije (Ghandi, 2013 (URL 7), QGIS Training Manual (URL 8), URL 16, Konrad, 2009):

- Promatranje vektorskih i rasterskih slojeva u različitim formatima i projekcijama, a da se podaci ne trebaju prije kovertirati ili projicirati.
- Slojevi karata koji se interaktivno mogu postaviti. Brojni korisni alati za to su:
	- ''On the Fly'' projekcija
	- prikazi karata spremnih za printanje
	- pregledne karte
	- prostorna obilježja
	- identifikacija/selekcija objekata
	- editiranje/gledanje/zahtijevanje atributa
	- obilježavanje objekata
	- pokrivanje slojeva s vektorskim dijagramima
	- promjena prikaza vektorskih i rasterskih slojeva
	- nadopuna sloja rešetkaste mreže s fTools-ima
	- dekoracija karte s oznakama, mjerilima i autoriziranim tekstom
- Sastavljanje, editiranje i izvoz geopodataka s:
	- digitalnim alatima za GRASS i Shape Files
	- dodatkom za georeferenciranje rasterskih slojeva
	- GPS alatima za import i eksport GPX formata koji konvertiraju druge GPS formate prema GPX-u ili direktno skidaju s GPS uređaja
- Provedba prostorne analize s fTool dodatkom za Shape Files ili s integriranim GRASS modulima koji uključuju:
	- kartografsku algebru
	- analizu reljefa, analizu mreže
	- hidrološko modeliranje
- Kartama se može pristupiti preko interneta s MapServer Export dodatkom (pritom se mora instalirati UMN MapServer).
- Izrada karte
- Izrada karata pomoću alata nazvanog Print Composer koji dopušta unos GIS slojeva i izradu karata iz njih.
- Rad s atributima
- Unošenje tablica ili CSV datoteka
	- Unošenje tablica
	- Unošenje CSV datoteka
	- Unošenje zemaljskih koordinata.
- Korištenje dodataka
- Traženje i preuzimanje kvalitetnih podataka
	- Jedan izvor podataka za slobodne podatke i slobodne licence je OpenStreetManp (OSM). OSM baza podataka se sastoji od ulica, lokalnih podataka i podataka o mjestima gradnje. Pristup OSM podacima je integriran u QGIS.
- Vektoriziranje i oblikovanje vektorskih podataka.
- Izračun različitih varijabli baziranih na geometriji predmeta i izračun statistika
	- QGIS ima ugrađene alate za izračun različitih varijabli baziranih na geometriji predmeta. To su, primjerice, duljina, područje i perimetar.
- Oblikovanje rasterskih podataka i analize.
	- QGIS sadrži neke osnovne mogućnosti analize ugrađene putem raster kalkulatora (eng. Raster Calculator).
- Kreiranje mozaika i isječaka
	- Jednostavne rasterske operacije poput mozaiciranja i podgrupiranja.
- Rad s podacima o reljefu
- Georeferenciranje topografskih, skeniranih karata i aerosnimaka
- Digitaliziranje podataka karte
- Spajanje tablica
- Spajanje prostornih podataka
- Analiza točaka unutar poligona
- Izrada karata gustoće (eng. Heatmaps)
- Analiza najbližih čimbenika
- Uzorkovanje rasterskih podataka korištenjem točke i poligone
- Interpolacija podataka u obliku točaka

QGIS se može koristiti u šumarstvu za (Konrad, 2009):

- Sastavljanje karata i dokumentacijske zadaće (lokalizacija pojedinog stabla, planovi razvitka šume, kartiranje šume, predstavljanje planova gospodarenja…)
- Digitalizacija šumskih površina pomoću ortofotografija
- Lokalizacija stabala i mjerenje njihovih atributa
- Ocjena stanja stabala (statistička evaluacija na temelju atributalnih vrijednosti)
- Sastavljanje / analiza / nadopuna podataka šumskog katastra
- Kartiranje, izračun i spremanje granice posjeda (Slika 11)

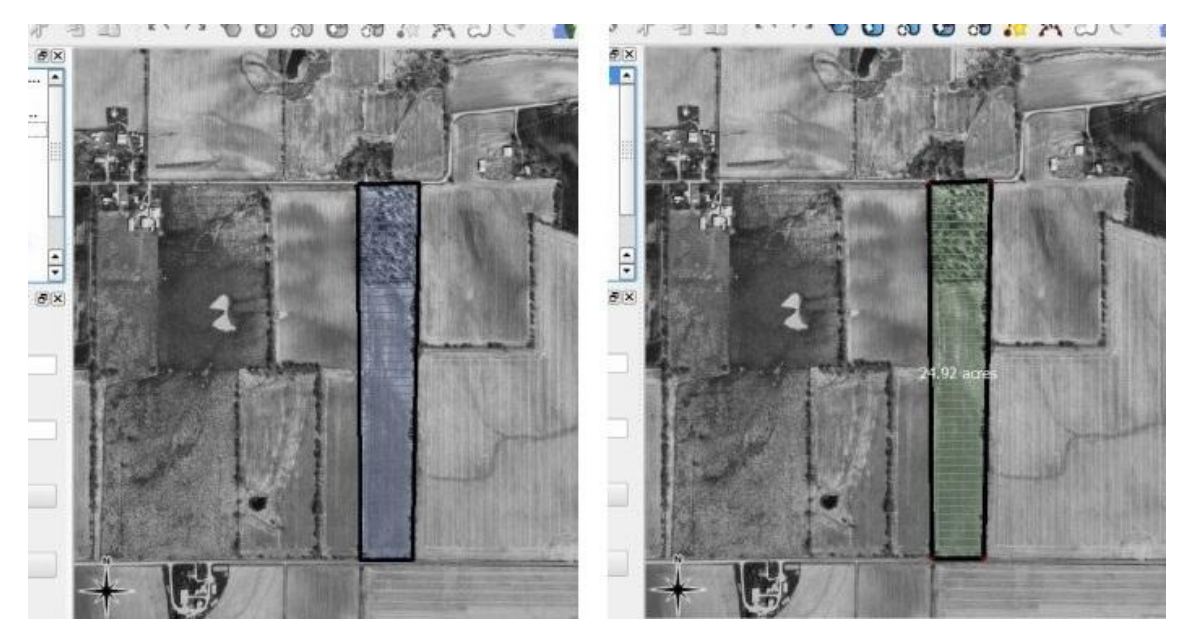

Slika 11. Kartiranje, izračun i spremanje granice posjeda (izvor: [http://www.centralillinoisforestry.com/index.php/illinois-forestry-blog/73-quantum-gis-for](http://www.centralillinoisforestry.com/index.php/illinois-forestry-blog/73-quantum-gis-for-landowners-and-practitioners)[landowners-and-practitioners\)](http://www.centralillinoisforestry.com/index.php/illinois-forestry-blog/73-quantum-gis-for-landowners-and-practitioners)

- Obilježbu cesta i protupožarnih prosjeka

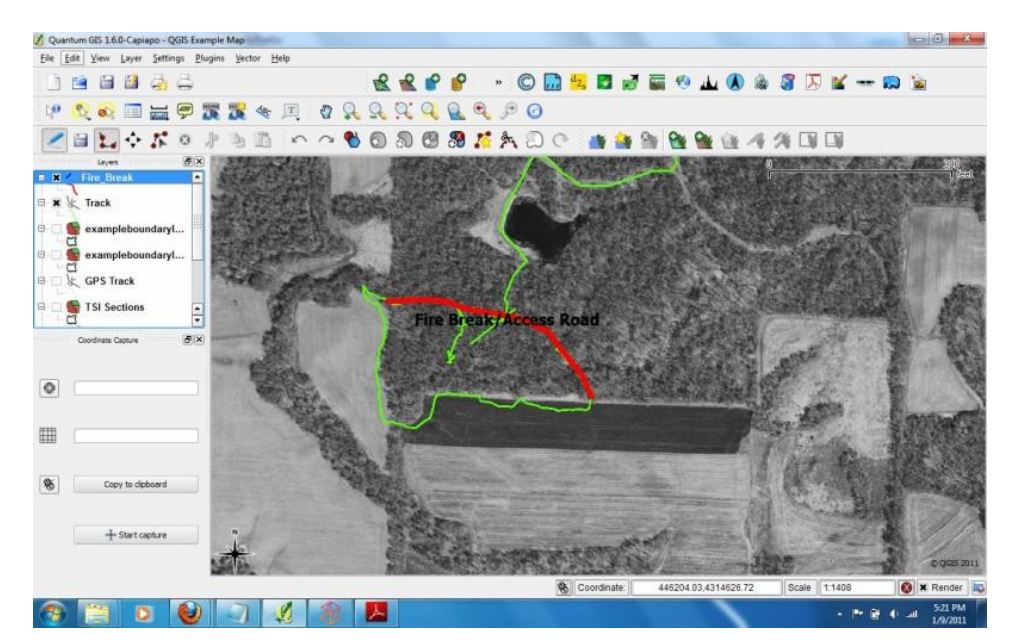

Slika 8. Obilježba cesta i protupožarnih prosjeka (izvor:

[http://www.centralillinoisforestry.com/index.php/illinois-forestry-blog/73-quantum-gis-for](http://www.centralillinoisforestry.com/index.php/illinois-forestry-blog/73-quantum-gis-for-landowners-and-practitioners)[landowners-and-practitioners\)](http://www.centralillinoisforestry.com/index.php/illinois-forestry-blog/73-quantum-gis-for-landowners-and-practitioners)

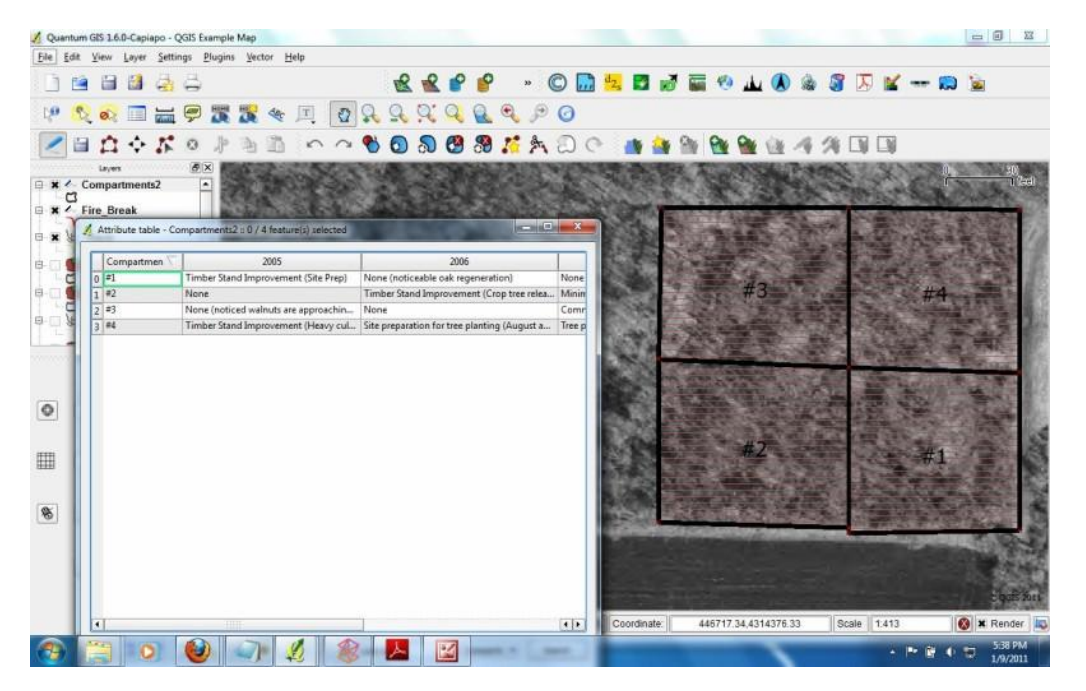

Kreiranje i ažuriranje planova za predviđene radove (Slika 9)

Slika 9. Kreiranje i ažuriranje planova za predviđene radove (izvor: [http://www.centralillinoisforestry.com/index.php/illinois-forestry-blog/73-quantum-gis-for](http://www.centralillinoisforestry.com/index.php/illinois-forestry-blog/73-quantum-gis-for-landowners-and-practitioners)[landowners-and-practitioners\)](http://www.centralillinoisforestry.com/index.php/illinois-forestry-blog/73-quantum-gis-for-landowners-and-practitioners)

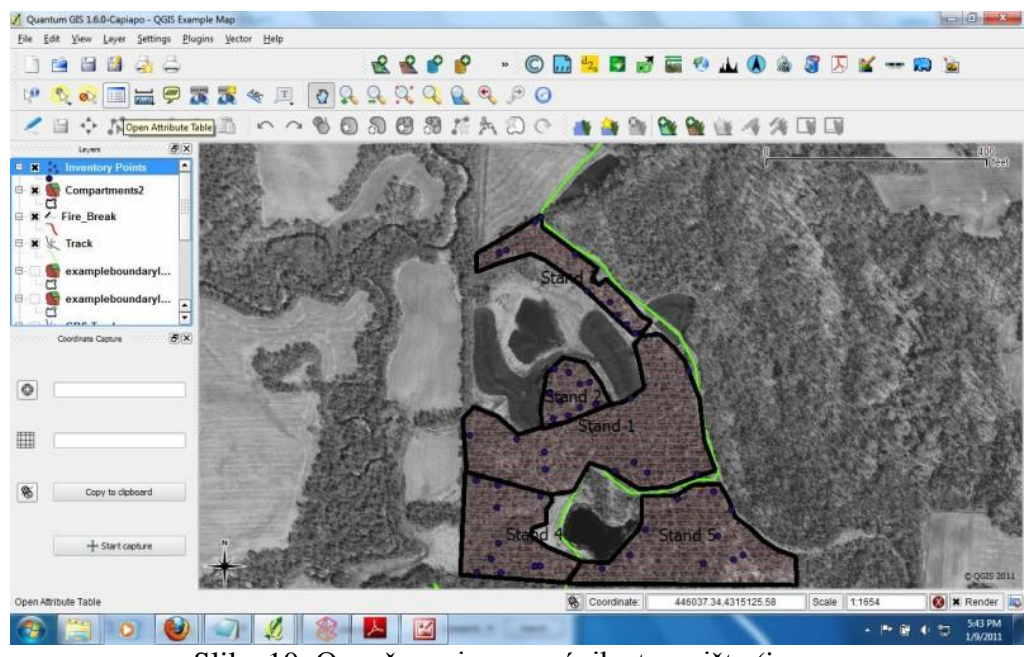

- Označavanje pomoćnih stovarišta (Slika 10)

Slika 10. Označavanje pomoćnih stovarišta (izvor: [http://www.centralillinoisforestry.com/index.php/illinois-forestry-blog/73-quantum-gis-for](http://www.centralillinoisforestry.com/index.php/illinois-forestry-blog/73-quantum-gis-for-landowners-and-practitioners)[landowners-and-practitioners\)](http://www.centralillinoisforestry.com/index.php/illinois-forestry-blog/73-quantum-gis-for-landowners-and-practitioners)

- Kartiranje tla (Slika 11)

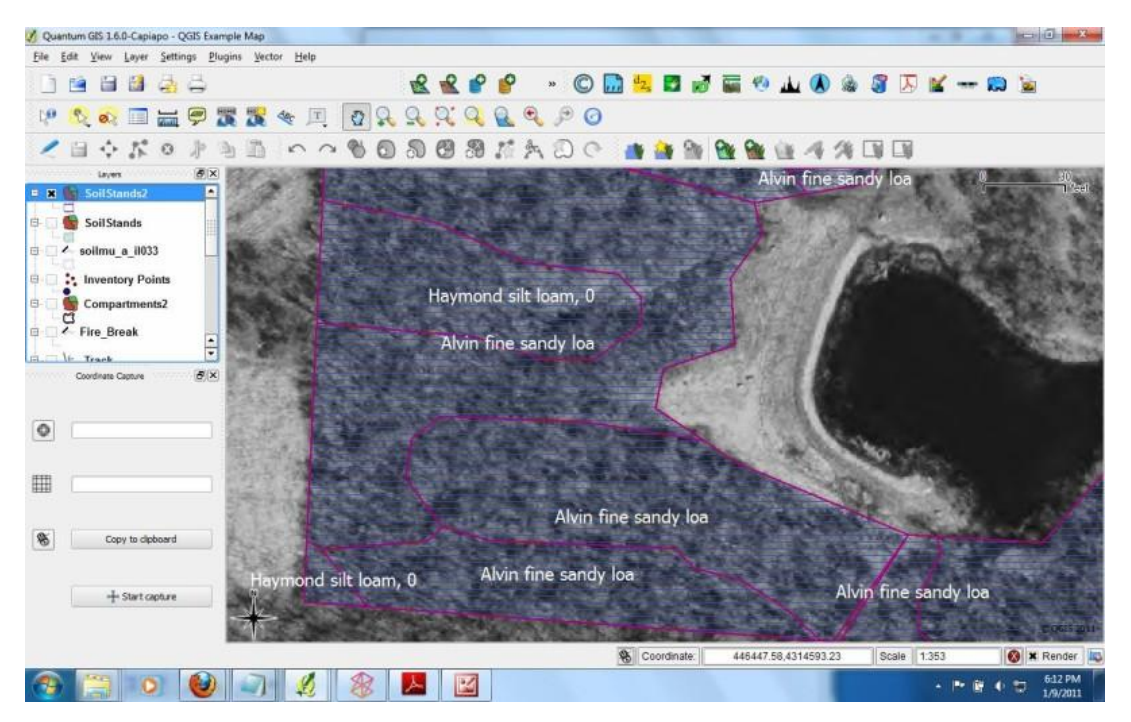

Slika 11. Kartiranje tla (izvor: [http://www.centralillinoisforestry.com/index.php/illinois-forestry](http://www.centralillinoisforestry.com/index.php/illinois-forestry-blog/73-quantum-gis-for-landowners-and-practitioners)[blog/73-quantum-gis-for-landowners-and-practitioners\)](http://www.centralillinoisforestry.com/index.php/illinois-forestry-blog/73-quantum-gis-for-landowners-and-practitioners)

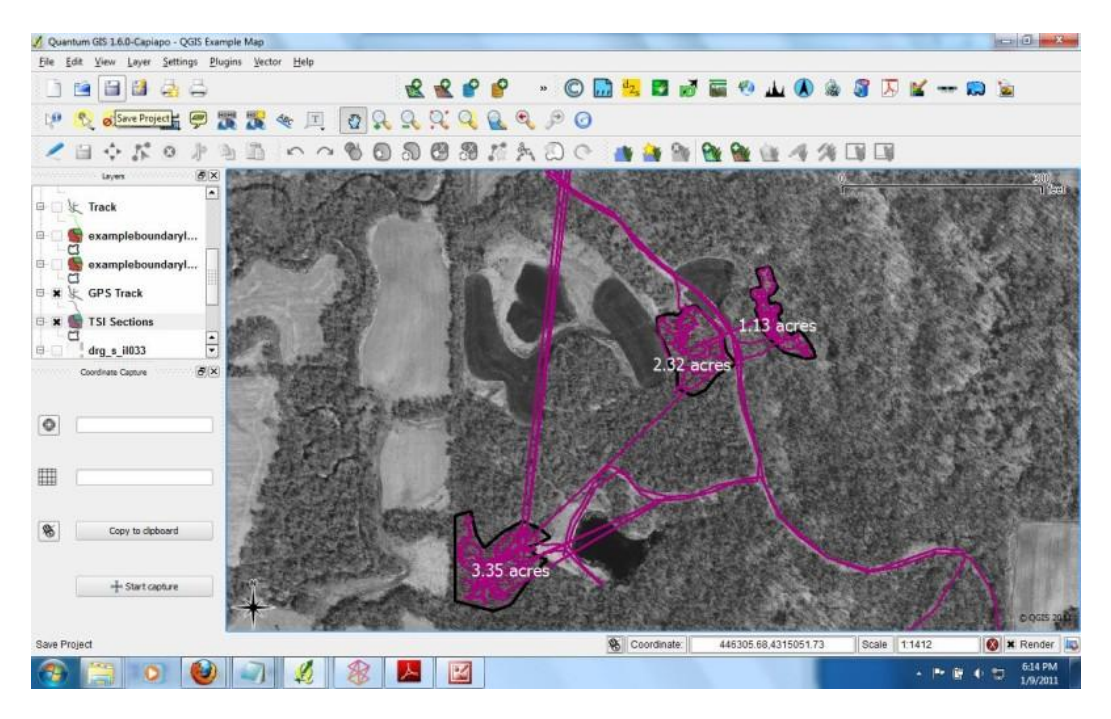

### - Praćenje rada pomoću GPS uređaja

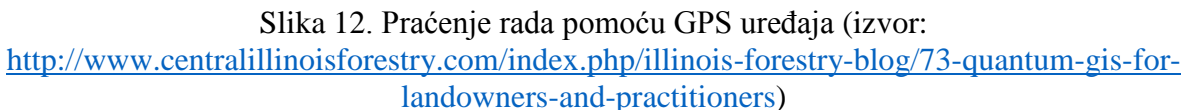

## <span id="page-27-0"></span>**3.2. Primjena QGIS-a u kartiranju potencijalne opasnosti i rizika od požara**

Portugal je bio pogođen velikim požarima otvorenog prostora koji su uzrokovali velike gubitke, ne samo ekološke već i ekonomske i socijalne. Kako bi se suočila s rizikom, portugalska je vlada pomoću Nacionalne Šumarske Vlasti (eng. National Forest Authority (AFN)) odlučila organizirati tehničke urede locirane u lokalnim upravama, koji, među ostalim, moraju pripremiti općinske planove zaštite od požara .

Kako bi podržali razrađivanje tih dokumenata, AFN je osigurala tehničke smjernice s metodologijom za izračune i kartiranje opasnosti i rizika od požara. Smjernice su bile ponuđene za korištenje komercijalnih programa. S obzirom da su nabava i licenciranje komercijalnih programa bili preskupi za jedinice lokalne samouprave, odlučeno je da se koriste programi s otvorenim kodom.

Predloženo je da se koriste sljedeći softveri: QGIS, GRASS GIS, gvSIG i GDAL/OGR biblioteke. Veći dio zadatka odrađen je pomoću QGIS-a, a prostorne analize u rasterskom modelu su razvijene pomoću GRASS-a. gvSIG je korišten za analizu mreže, pomoću alata za mrežnu analizu. GDAL/OGR biblioteke su korištene za transformacije između koordinatnih sustava.

Nakon puno ispitivanja i tri godine korištenja programa u pripremanju plana za općinu Pinhel moglo se ustanoviti da alternativni programi zadovoljavaju, pa čak da su i bolji od komercijalnih programa. Ocjena je rezultata pokazala da nije bilo negativnog odražavanja na provedbu modela usprkos jednostavnoj upotrebi programa s otvorenim kodom, već suprotno (Venâncio, 2010).

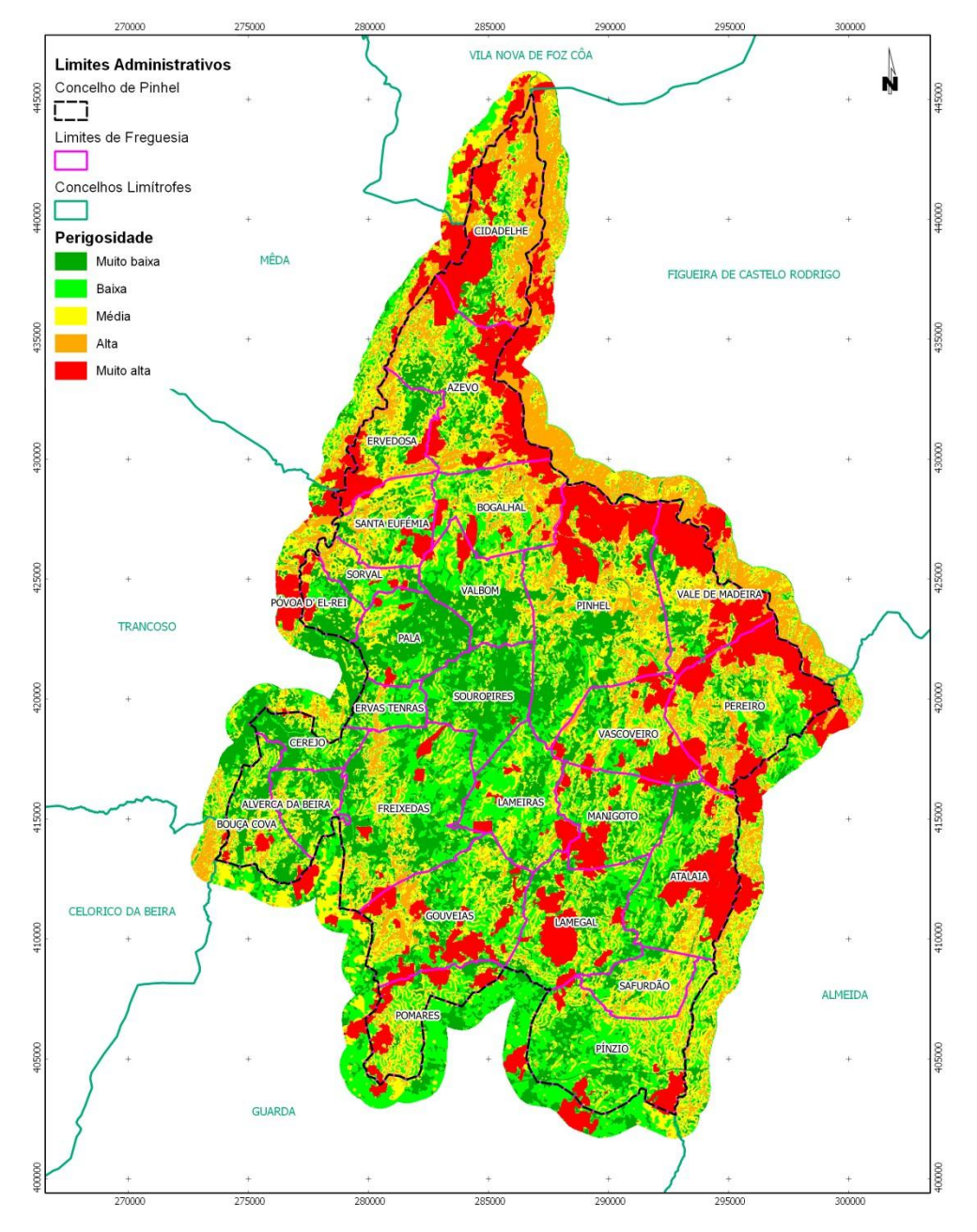

Slika 13. Karte opasnosti i rizika od požara općine Pinhel napravljena softverom otvorenoga koda (Venâncio, 2010).

Studije su pokazale veliku kvalitetu programa, omogućavajući sve potrebne radnje navedene u smjernicama za komercijalne programe za izradu plana opasnosti i rizika od požara. Zamijećeno je da ovaj softver nije složeniji od komercijalnog softvera.

Budući da je softver otvorenoga koda temeljen na standardima i da podržava većinu formata podataka, on pruža potpunu interoperabilnost između softvera.

Neki primjeri projekata rađenih u QGIS-u (URL 9):

- analiza staništa risa u južnim Karpatima
- motrenje voda: omogućavanje korištenja podataka promatranja Zemlje za upravljanje zalihama vode u Africi
- kartiranje šume Amurum i avifaune pomoću QGIS-a u Nigeriji
- korištenje QGIS-a za urbano planiranje u općini Montecchio Maggiore (Venecija, Italija)
- korištenje QGIS-a i GRASS-a za modeliranje ekoloških koridora za vukove u sjevernom Portugalu
- korištenje QGIS-a za kartiranje bioraznolikosti
- korištenje QGIS-a za nadziranje tigrova (korištenjem kamera) u rezervatu tigrova u Nameri, Indiji, itd.

## **3.3. Analiza korisnosti**

<span id="page-29-0"></span>Na temelju provedene pojednostavljene analize korisnosti primjene QGIS-a u odnosu na profil korisnika mogu se ustanoviti sljedeći glavni kriteriji (Konrad, 2009):

**Pristupačnost korisnicima**

QGIS nudi uravnotežen odnos između funkcije i preglednosti. Alatni simboli su većinom tako odabrani da se funkcionalnost može izravno prepoznati. Za jednostavno prvo korištenje vrijeme je uhodavanja relativno kratko. Međutim, preporuča se da se prije toga prouči priručnik.

## **Funkcionalnost**

Iz slučajeva primjene može se vidjeti da se pomoću dostupnih proširenja većina potreba inženjera šumarstva u pogledu funkcionalnosti mogu ispuniti.

## **Interoperabilnost**

Interoperabilnost je osigurana potporom otvorenih standarda kao što su otvorene programske biblioteke GDAL (Geospatial Data Abstraction Library) za prijevod prostornih rasterskih podataka i OGR (Simple Feature Library) za vektorske podatke.

## **Daljnja razvijanja**

Mogućnost proširenja QGIS-a s vlastitim dodacima daje korisniku mogućnost nadopune specifične funkcionalnosti.

### **Rad programa**

Za glavni kriterij rad programa ocijenjena su dva podkriterija. S jedne strane potpora Windows operativnog sustava, a s druge strane stabilnost prilikom primjene QGIS-a. Oba su kriterija na temelju iskustava pozitivno ocijenjena. Windows operativni sustav se u pravilu podupire, ali naglasak administratora je više na potpori Open Source operativnih sustava.

## **Podrška**

U području podrške QGIS dobro ispunjava kriterije. Prijavljeni korisnik prima u prosjeku jednu elektronsku poruku dnevno u kojoj administrator ili iskusni korisnik drugim korisnicima nudi pomoć kod konkretnih problema upotrebe QGIS-a.

## **3.4. SWOT analiza**

<span id="page-31-0"></span>SWOT analiza je analiza internih snaga i slabosti te eksternih mogućnosti i opasnosti. Ovdje se koristi kako bi se snage i slabosti upotrebe QGIS-a prikazale što je objektivnije moguće i bez prekomjerne stručne terminologije. Na temelju toga proizlaze opcije i opasnosti, odnosno mogućnosti i prijetnje.

| <b>SNAGE</b>                                                                                                    | <b>SLABOSTI</b>                                                                                                    |
|----------------------------------------------------------------------------------------------------|----------------------------------------------------------------------------------------------------|
| Interoperabilnost sa ostalim<br>softverom<br>Dodaci koji proširuju<br>funkcionalnost softvera<br>Dostupnost softvera (cijena)<br>Dostupnost softvera na hrvatskom<br>jeziku<br>Aktivna potpora softvera<br>Moguénost rada sa GPS i Lidar<br>podacima<br>Prijateljsko sučelje<br>Brzina softvera | Spajanje podataka lakše u<br>komercijalnom ArcGIS-u<br>Potrošnja vremena prilikom<br>osposobljavanja<br>Pojedine funkcije slabije razvijene<br>od komercijalnog ArcGIS-a<br>Podaci o koordinatnim sustavima<br>slabo vidljivi |
| MOGUĆNOSTI                                                                                                    | <b>OPASNOSTI</b>                                                                                                    |
| Uštede<br>Mobilne aplikacije<br>Blizina administratora<br>Proširivanje prema potrebi<br>Razvoj programa/dodataka za<br>specifične namjene                                                                                                    | Mogućnost prekida razvijanja<br>programa<br>Konkurencija<br>Nepovjerenje korisnika                                                                                                    |

Tablica 3. SWOT analiza: upotreba QGIS-a

### **4. Usporedba QGIS-a i komercijalnog programa ArcGIS-a**

<span id="page-32-0"></span>Usporedba između navedenih softvera promatrati će se kroz slijedeće elemente: cijena, grafički izgleda i funkcionalnost sučelja, vremena pokretanja, dodataka, razvoja i brzine. Također će se dati i osvrt na trenutnu primjenu oba softvera u šumarstvu.

#### **4.1. Cijena**

#### <span id="page-32-1"></span>**QGIS**

QGIS je geoinformacijski softver otvorenog koda koji radi na skoro svakom operativnom sustavu, a dostupne su mobilna i web aplikacija. Program je u potpunosti besplatan.

#### **ArcGIS**

Esri ArcGIS je geoinformacijski softver zatvorenog koda. Nudi 60 dana besplatnoga korištenja (URL 17). Dolazi u više varijanta ovisno o očekivanoj namjeni programa. Tako postoji osnovan, standardan i napredni paket (URL 18). Cijena ovisi o odabranom paketu, broju korisnika i dodatcima softveru. ESRI isto pruža pristup online ArcGIS bazi podataka koja se može koristiti pod ESRI licencom. Isto tako nudi i web i mobilne mogućnosti (URL 19).

## **4.2. Sučelje**

#### <span id="page-32-2"></span>**QGIS**

Korisnici upoznati s GIS alatima odmah će prepoznati osnovne funkcije kao dodavanje slojeva, mjerenje, identificiranje i odabir (Slika 14). Kao i kod ostalih GIS-a, one sadrže mnoštvo ostalih ''tipka'' koje nude dodatnu funkcionalnost. Alati se na sučelju veoma lagano postavljaju prema željama korisnika. Profesionalno gledajući, podaci su o koordinatnim sustavima malo nespretni, tj. više nevidljivi. Kada se mijenja koordinatni sustav, postoji nekoliko izbora prikaza informacija. Kada se slaže koordinatni sustav iz baza podataka, malo se može kontrolirati prilagodba transformacija pojedinih objekata, a sučelje ne pokazuje dovoljno detalja o izabranom koordinatnom sustavu (koje ''false easting/northing'' sustav koristi, itd.). Jasno se i lako mogu vidjeti formati koji se mogu koristiti (Duggan, 2015).

#### D. Palčić 2016: Mogućnosti primjene QGIS-a u šumarstvu s osvrtom na ArcGIS

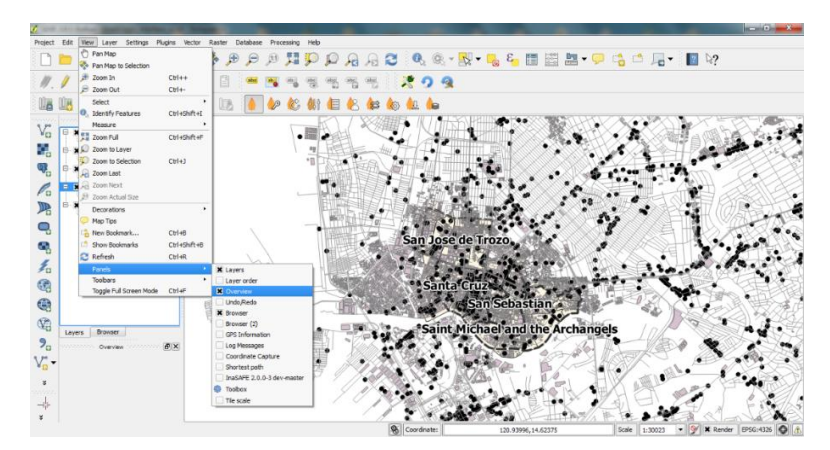

Slika 14. Sučelje QGIS-a. (izvor: [http://dragons8mycat.com/wp](http://dragons8mycat.com/wp-content/uploads/2014/12/QGIS_Interface.png)[content/uploads/2014/12/QGIS\\_Interface.png\)](http://dragons8mycat.com/wp-content/uploads/2014/12/QGIS_Interface.png)

#### **ArcGIS**

Ima određene sličnosti s QGIS-om (Slika 15). Sadrži alate koje bismo očekivali, ali kao i QGIS-a sadrži puno dodatnih ''tipka'', odnosno opcija. Prilikom pokretanja programa nudi da se otvore stari projekti. Novim korisnicima to može biti zbunjujuće. S ArcGIS-om integriran je podatkovni pretraživač (poznat kao ArcCatalog) u softver koji omogućuje lak pronalazak podataka. Postoji puno simbola koji omogućuju uređivanje karte kako korisnik želi. Za razliku od QGIS-a, ArcGIS koristi fontove kao bazu za simbole i ima samo par opcija za korištenje vlastitih simbola. Izrada karte u ArcGIS-u je jednostavna. Opcije su obično skrivene ispod drugih opcija, što može biti zbunjujuće za neupućene. Sučelje koordinatnog sustava je u ArcGIS-u puno bolje postavljeno. Tamo gdje potreban koordinatni sustav nije dostupan ili gdje je potrebno podešavati, sučelje za prilagođavanje je razumljivo i početniku, s dodatnim opcijama za postavljanje preferiranog ili već korištenog koordinatnog sustava (Duggan, 2015).

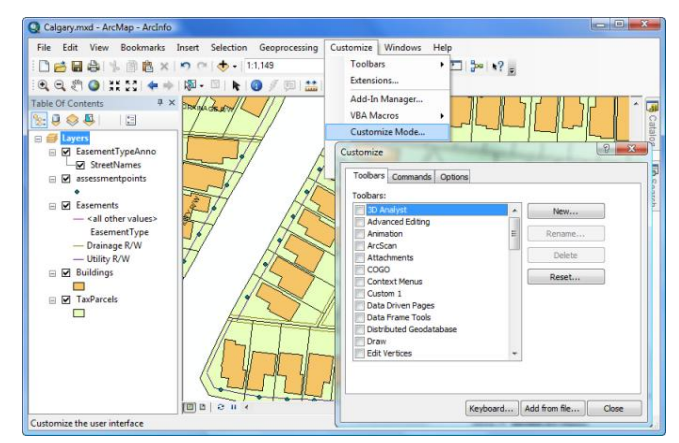

Slika 15. Sučelje ArcGIS-a (izvor: [http://desktop.arcgis.com/en/arcmap/10.3/guide](http://desktop.arcgis.com/en/arcmap/10.3/guide-books/customizing-the-ui/about-configuring-the-user-interface.htm)[books/customizing-the-ui/about-configuring-the-user-interface.htm\)](http://desktop.arcgis.com/en/arcmap/10.3/guide-books/customizing-the-ui/about-configuring-the-user-interface.htm)

#### **4.3. Vrijeme pokretanja**

#### <span id="page-34-0"></span>**QGIS**

Vrijeme pokretanja je poput većine drugih softvera (MS Word, Excel, Photoshop). Prilikom pokretanja pokazuje se informativni prozor koji za cilj ima uputiti korisnika u rad programa. Nakon prvog pokretanja to se može ukloniti.

#### **ArcGIS**

Kao što je već rečeno, ArcGIS na početku nudi korisniku otvaranje prijašnjih projekata. Kako bi to program mogao ponuditi, mora pročitati sve podatke tih projekata, što može potrajati.

## **4.4. Dodaci**

#### <span id="page-34-1"></span>**QGIS**

Koristeći Phyton ili C++ postoji mogućnost da se stvore prilagođeni dodaci (eng. plugins) i samostalne GIS aplikacije. QGIS dodaci proširuju funkcionalnost. Njihove su mogućnosti, naprimjer, uvoz podataka u obliku razgraničenog teksta, preuzimanje staza, putova i točaka iz GPS uređaja ili prikazivanje slojeva korištenjem OGC WNS i WFS standarda (Klobučar, 2012). Postoji preko 500 dodataka u QGIS bazi podataka (eng. repository) (URL 23). Broj dodataka raste svakim danom i dodaju se mnoge funkcionalnosti programu. Neki primjeri dodataka (Duggan, 2015):

- QGIS2Treejs dodatak koji omogućuje 3D generiranje prikaza i mogućnost dijeljenja kroz webGL, dopuštajući pribavljanje 3D interaktivnih modela putem web preglednika (Slika 16).
- OpenLayers omogućuje otvaranja Bing, Google i Stamen besplatnih karata.
- Profile Tool ukoliko imamo DEM ili DSM sloj, ovaj dodatak omogućuje da povučemo liniju bilo gdje na modelu i kao rezultat dobijemo profil odabranog dijela modela.
- OpenGeo dopušta WYSIWYG kartiranje i pokretanje OpenGeo otvorenog sustava karata. QYSIWYG podrazumijeva takav proces izrade projekta u kojem u svakoj fazi izrade vidimo krajnji rezultat projekta.

#### D. Palčić 2016: Mogućnosti primjene QGIS-a u šumarstvu s osvrtom na ArcGIS

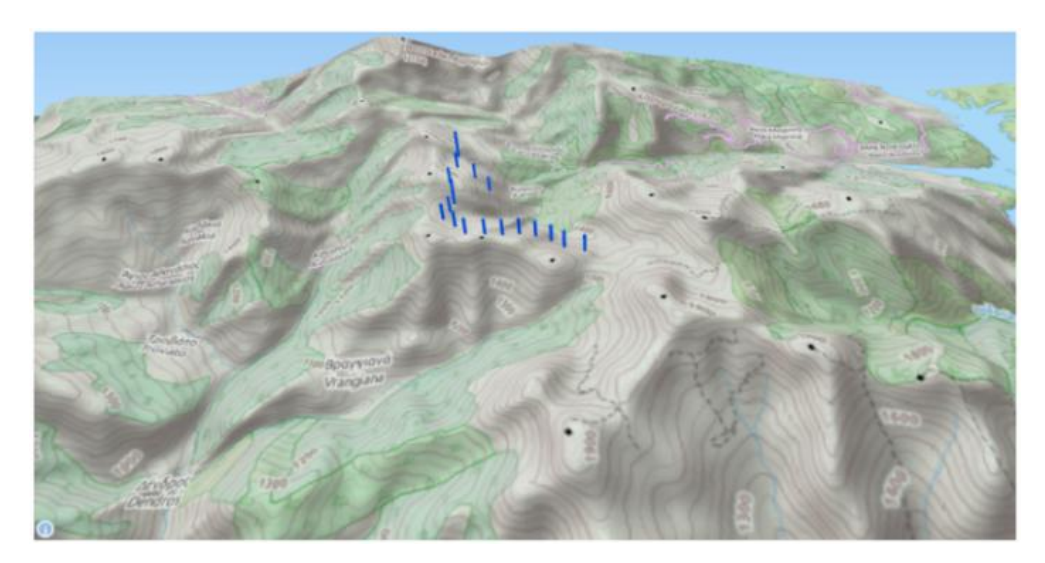

Slika 16. Model napravljen pomoću QGIS2Treejs (izvor: [http://dragons8mycat.com/wp](http://dragons8mycat.com/wp-content/uploads/2014/12/3D-Wind-Farm.png)[content/uploads/2014/12/3D-Wind-Farm.png\)](http://dragons8mycat.com/wp-content/uploads/2014/12/3D-Wind-Farm.png)

QGIS ima veliku zajednicu administratora, odnosno razvijača programa, koji imaju iskustva u više područja primjene GIS-a, što dolazi kao prednost kada se naiđe na problem, grešku ili analizu koju QGIS možda ne podržava. Administrator može vidjeti potrebu razvoja novog alata i može razviti isti. Postoji i mogućnost naručivanja izrade novog alata od pojedinih administratora. Prisutna je velika podrška na web stranici ''GIS StackExchange'' gdje se može dobiti brza pomoć (Duggan, 2015).

#### **ArcGIS**

Paket koji izaberemo definira količinu dodataka i funkcionalnost samoga programa. Postoji osnovni, standardni i napredni paket. Ovisno o izabranom paketu i dodacima cijena raste ili pada. Neki od dodataka (Duggan, 2015):

- ArcGIS 3D Analyst alat za uređivanje i prikazivanje 3D podataka, uključujući izradu površina, DEM-a, DSM-a, 3D analize (3D buffera, linija pogleda, itd.) i ostalo.
- ArcGIS Geostatical Analyst omogućuje modeliranje, simuliranje i procjenu statističkih podataka povezanih s geopodacima.
- ArcGIS Data Interoperability pruža mogućnost rada s više oblika podataka.
- ESRI CityEngine plugin kreiranje 3D modela grada (Slika 17).

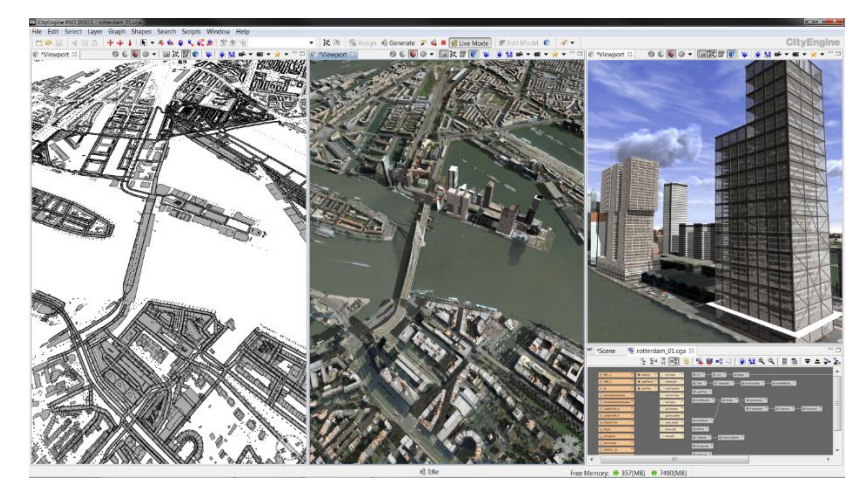

Slika 17. Kreiranje 3D modela grada s ESRI CityEngine dodatkom (izvor: [http://dragons8mycat.com/wp-content/uploads/2014/12/CityEngine.png\)](http://dragons8mycat.com/wp-content/uploads/2014/12/CityEngine.png)

## **4.5. Razvoj**

## <span id="page-36-0"></span>**QGIS**

QGIS koristi Phyton kao svoj alat za razvijanje dodataka i alata koji sadrži veliku biblioteku podataka i veliku online zajednicu administratora, odnosno razvijača programa, čiji je rad usredotočen na unapređenje softvera i koji imaju iskustva u više područja primjene GIS-a, što dolazi kao prednost kada se naiđe na problem, grešku ili analizu koju QGIS možda ne podržava. Administrator može vidjeti potrebu razvoja novog alata i može razviti isti. Postoji i mogućnost naručivanja izrade novog alata od pojedinih administratora. Prisutna je velika podrška na web stranici ''GIS StackExchange'' gdje se može dobiti brza pomoć (Duggan, 2015).

## **ArcGIS**

Razvoj ArcGIS-a vode ESRI tim za razvoj programa. Mnogo je novih funkcionalnosti unutar ArcGIS-a rađeno na temelju problema i podataka o iskustvima u korištenju progama tako da prilikom razvoja programa iskustva iz prakse ne izostaju u potpunosti. Također, ESRI tim razvija sve što je komercijalno isplativo. Kao i kod QGIS-a, softver koristi Phyton za razvoj alata.

## **4.6. Brzina**

## <span id="page-36-1"></span>**QGIS**

QGIS (QGIS 2.6.1) radi na 64-bitnom sustavu i koristi više od jedne procesorske jezgre, što ga čini veoma brzim softverom. Rad s rasterskim podacima je brži od rada s vektorskim, ali je

razlika veoma malena. Prilikom rada s različitim formatima podataka, brzina se ne mijenja. Do problema dolazi kada se koriste podaci veličine preko 4 GB.

#### **ArcGIS**

ArcGIS (ArcGIS 10.2) radi na 32-bitnom sustavu što znači da koristi samo jednu procesorsku jezgru, a za posljedicu ima sporiji rad od QGIS-a. Prilikom rada s podacima veličine preko 4 GB može doći do rušenja programa i problema.

## **4.7. Primjena u šumarstvu**

#### <span id="page-37-0"></span>**QGIS**

QGIS se u šumarstvu može koristiti za više zadataka. Praksa u drugim zemljama pokazala je da se QGIS može koristiti u sastavljanju karata, obilježbi šumskih i protupožarnih cesta, obilježbi pomoćnih stovarišta, kartiranju tala, kreiranju i ažuriranju planova za predviđene radove, dokumentacijskim zadaćama, lokalizaciji stabala, sastavljanju, analizi i nadopuni podataka šumskog katastra, planovima razvitka šuma, itd. QGIS se u pojedinim slučajevima koristio za analizu staništa životinja, motrenje voda, kartiranje šuma, urbano planiranje i slično što pokazuje da je moguća primjena i u hrvatskom šumarstvu. U Hrvatskoj, QGIS se koristi u segmentu uređivanja šuma u poduzeću Hrvatske šume.

#### **ArcGIS**

ArcGIS se koristi u svim segmentima primjene u šumarstvu.

Na temelju provedenih usporedbi, može se uočiti da sustav otvorenoga koda u segmentu funkcionalnosti, cijene, razvoja, dodataka, brzine i ostalih parametara, može zadovoljiti potrebe u šumarstvu, te je konkurentan komercijalnom ArcGIS-u. Cijena, funkcionalnost i konkurentnost u svim segmentima primjene, omogućuju QGIS-u da kroz dogledno vrijeme potpuno zamijeni komercijalni sustav ArcGIS. S obzirom na primjenu QGIS-a i komercijalnog softvera ArcGIS u šumarstvu, vidljivo je da se više koristi komercijalni softver. U poduzeću HŠ d.o.o. kao najvećem korisniku ArcGIS-a za potrebe šumarstva primjena QGIS-a vezana je uglavnom za područje uređivanja šuma (terenske izmjere i kartiranja).

#### <span id="page-38-0"></span>**5. Zaključak**

Razvitkom šumarstva stvara se potreba za boljom organizacijom, logistikom i planiranjem. U tom pogledu GIS sustavi postaju neizostavni dijelovi u planiranju, kako kod državnih šuma, tako i privatnih posjeda.

U državnim šumama u Hrvatskoj GIS sustavi su u operativnoj upotrebi, dok se u privatnom sektoru počinju primjenjivati. Ovdje, QGIS ima velikog potencijala zbog dostupnosti, jednostavnosti upotrebe te cijene.

Za očekivati je da mali i srednji šumoposjednici ne žele ulagati velika novčana sredstva u komercijalne GIS sustave ukoliko postoji mogućnost primjene besplatnog, a po funkcionalnosti sličnog softvera. Isto tako, u operativnom šumarstvu prisutno je malo znanstvenoistraživačkog rada, u kojem bi bile potrebne složenije i zahtjevnije GIS operacije koje možda ne možemo naći kod QGIS-a i ostalih softvera otvorenog koda.

S obzirom na cijene komercijalnih programa, funkcionalnost i mogućnosti primjene u šumarstvu, QGIS predstavlja softver koji ima velike potencijale za primjenu. Jedna od velikih prednosti QGIS-a je i razvoj programa, te razvitak dodataka koji se mogu specijalizirati za radove u šumarstvu. Ocjena QGIS-a u odnosu na definirani profil korisnika, pomoću jedne pojednostavljene analize korisnosti u Švicarskoj, pokazuje da QGIS ispunjava potrebe jednog inženjera šumarstva do 74 %. Softver je postignuo 668 od maksimalno 900 bodova, što odgovara ocjeni dobar (Konrad, 2009).

SWOT analiza pokazuje interoperabilnost, programski dodaci, potpora i prijateljsko sučelje čine ovaj softver veoma atraktivnim, kako za stare, tako i za nove GIS korisnike. Kao opasnosti mogu se navesti konkurentski proizvodi, mogućnost prekida razvijanja programa i nepovjerenje korisnika, no s obzirom na trenutan razvoj i broj involviranih ljudi u razvoj, za pretpostaviti je da će se razvoj programa nastaviti.

Razvitkom tehnologija, softvera i hardvera, sve više korisnika počinje koristiti softver otvorenog koda.

Šumarstvo je kompleksna struka sa širokim djelokrugom, koje uključuje znanstvenoistraživački rad, strateške, taktičke i operativne radnje u kojima opis poslova varira. Zbog toga je nemoguće generalizirati moguće primjene QGIS-a, no zaključno se može reći da QGIS predstavlja softver

sa velikim potencijalom razvoja i prilagodbe poslovima u šumarstvu, te tako može postati vodeći GIS softver u primjeni.

#### **Literatura**

<span id="page-40-0"></span>Aalders, H. (1977): Introduction to computer assisted cartography. ITC Enschede.

Andžić, I. G. (1997): Procjena primjenjivosti GPS-a u šumarstvu. Diplomski rad, Šumarski fakultet Sveučilišta u zagrebu, 26 str.

Bill, R., Fritsch, D. (1991): Datenbanktechnologie – Überblick und die Einsatz in Geo-Informationssystemen. U: Geo-Informatik, Anwendungen, Erfahrungen, Tendenzen, Siemens Nixdorf Informationssysteme AG, 37-52.

El Rabbany, A. (2002): Introduction to GPS, The global positioning system, Boston, London, Artech House, URL: [http://w3.uch.edu.tw/ccchang50/ebook\\_introduction%20to%20gps.pdf](http://w3.uch.edu.tw/ccchang50/ebook_introduction%20to%20gps.pdf)

Frančula, N. (2004): Digitalna kartografija, Zagreb, Geodetski fakultet Sveučilišta u Zagrebu, URL: [https://bib.irb.hr/datoteka/42334.Digitalna\\_kartografija\\_skripta.pdf](https://bib.irb.hr/datoteka/42334.Digitalna_kartografija_skripta.pdf)

Glossar (1993): Glossar – Begriffe und Abkürzungen der Rechnergestüzten Kartographie und allgmeinen EDV. Deutsche Gesellschaft für Kartographie e.V. – Arbeitskreis Prektische Kartographie.

Gomes Nuno, V. P. N. (2010): Cartografia de Risco de Incêndio Florestal com Software Open Source, Portugal

Grünreich, D. (1992): Stand der Forschung und Entwicklung in der digitalen Kartographie – ein Überblick. U: Kartographische Schriften, Band 1 Kartographie und Geo – Informationssysteme, 10-18.

Hamilton, M., (1998): GPS survey-grade tehnoligy provides critical dana to understanding beach erosion, Earth observation magazine, 7 (4): 12 - 14

Hengl, T., Brkić, D., Bukvić, Ž., Jurišić, M. (1988): Mogućnosti primjene daljinskih istraživanja satelitske navigacije i GIS tehnologije u poljoprivredi. Poljoprivreda, 4 (1): 103 – 111.

Hengl, T., Jurišić, M., Martinić, I., Husnjak, S. (2001): satelitska navigacija (GPS) – trendovi i primjena. Strojarstvo, 43 (1-3): 49-56

Jalinier, C., Courteau, J. (1993): Forest road surveys with GPS, FERIC, Roads and Transportation tehnical note TN - 196

Keating, R., (1999): GPS technology helps locate river survey monuments. Earth observation magazinr, (1): 14-16

Klobučar, N. (2012): Fuel GIS- aplikacija za pregled benzinskih postaja na području Grada Zagreba, razvijena na QGIS platformi, Diplomski rad, Geodetski fakultet Sveučilišta u Zagrebu

Kljajić, I., Mikulec, S. (2011): Kartgorafsko-povijesne analize regulacije potoka Medveščaka i Quantum GIS, KiG Br. 1 9, Vol. 12, 2013

Konrad, H., (2009): Geodatenworkflows in der Forstwirtschaft mit Quantum GIS, Diplomarbeit am Institut für Kartografie der Eidgenössischen Technischen Hochschule Zürich, Institut für Kartografie an der ETH Zürich, Zürich

Martinić, I. (2014): Menadžment u šumarstvu, prezentacija, Šumarski fakultet Sveučilišta u Zagrebu

Michaelsen, M. W. (1988): New technology gives runners wings, Earth observation magazine, 7 (2): 22-24

Nicholas, D. (2015): QGIS v ArcGIS [\(http://www.xyht.com/spatial-itgis/qgis-v-arcgis/\)](http://www.xyht.com/spatial-itgis/qgis-v-arcgis/)

Perković, D. (2010): Osnove geoinformatike; Kartografija u GIS-u, prezentacija, Rudarsko geološko naftni fakultet Sveučilišta u Zagrebu

Pernar, R. (2000): Globalni pozicijski sustav (GPS) – Nove mogućnosti studija radnoga vremena u šumarstvu. Mehanizacija šumarstva, 25 (1-2): 59-62

Pernar, R. (2011): Digitalna kartografija, Digitalni modeli terena; prezentacije za kolegij Digitalna kartografija u šumarstvu, Sveučilište u Zagrebu Šumarski fakultet

Plamondon, J. A., Researcher, F. E. (1994): Measuring the efects of slope on the productivity of skidders using GPS. FERIC, Field note No. 30

Polaczek, K. (2000): Das Global Positioning System (GPS). Forsttechnische Informationen, 5: 37-40

Štefanović, P. (1973): Automated cartography. ITC Enschede.

Ujaval, G. (2016): QGIS Tutorials and Tips (URL 7)

Weber, W. (1982): Raster – Datenverarbeitung in der Kartographie. Nachrichten aus dem Karten – und Vermessungswesen, Reihe I, Heft Nr. 88, 111-187

GI GEOINFORMATIK GMBH. ArcGIS 9 das Buch für Einsteiger. Heidelberg: Herbert Wichmann Verlag, 2005.

QGIS - ein interessantes Instrument für forstliche Planungskonzepte auf lokaler und regionaler Ebene – izvor:<http://www.guaraci.ch/de/news/93-case-studie-qgis?format=pdf>

URL 1, GIS:<http://www.oikon.hr/Portals/0/nastava/UVOD%20U%20GIS.pdf>

URL 2, 3d modeli prostora:

[http://rudar.rgn.hr/~dperko/nids\\_dperkovic/predavanja/05\\_Kartografija%20u%20GIS](http://rudar.rgn.hr/~dperko/nids_dperkovic/predavanja/05_Kartografija%20u%20GIS-u_01092010.pdf)[u\\_01092010.pdf](http://rudar.rgn.hr/~dperko/nids_dperkovic/predavanja/05_Kartografija%20u%20GIS-u_01092010.pdf)

URL 3, Softver otvorenog koda: [https://bs.wikipedia.org/wiki/Softver\\_otvorenog\\_koda](https://bs.wikipedia.org/wiki/Softver_otvorenog_koda)

URL 4, QGIS:<https://hr.wikipedia.org/wiki/QGIS>

URL 5, OsGeo: [https://en.wikipedia.org/wiki/Open\\_Source\\_Geospatial\\_Foundation](https://en.wikipedia.org/wiki/Open_Source_Geospatial_Foundation)

URL 6, Dodatak za poslove u šumarstvu: [http://wiki.osgeo.org/wiki/Forestry\\_Tools](http://wiki.osgeo.org/wiki/Forestry_Tools)

URL 7, Mogućnosti primjene:<http://www.qgistutorials.com/en/>

URL 8, Osnovne mogućnosti QGIS-a:

[https://docs.qgis.org/2.2/en/docs/training\\_manual/index.html](https://docs.qgis.org/2.2/en/docs/training_manual/index.html)

URL 9, Studije: [https://www.qgis.org/en/site/about/case\\_studies/index.html](https://www.qgis.org/en/site/about/case_studies/index.html)

URL 10, Podržani vektorski formati:

[http://docs.qgis.org/2.0/ca/docs/user\\_manual/working\\_with\\_vector/supported\\_data.html](http://docs.qgis.org/2.0/ca/docs/user_manual/working_with_vector/supported_data.html)

URL 11, Podržani rasterski formati:

[http://docs.qgis.org/2.0/ca/docs/user\\_manual/working\\_with\\_raster/index.html](http://docs.qgis.org/2.0/ca/docs/user_manual/working_with_raster/index.html)

URL 12, OGC:<http://www.opengeospatial.org/>

URL 13, OGC:

[http://docs.qgis.org/2.0/ca/docs/user\\_manual/working\\_with\\_ogc/ogc\\_client\\_support.html#ogc](http://docs.qgis.org/2.0/ca/docs/user_manual/working_with_ogc/ogc_client_support.html#ogc-wfs)[wfs](http://docs.qgis.org/2.0/ca/docs/user_manual/working_with_ogc/ogc_client_support.html#ogc-wfs)

URL 14, GPS: [http://docs.qgis.org/2.0/ca/docs/user\\_manual/working\\_with\\_gps/plugins\\_gps.html](http://docs.qgis.org/2.0/ca/docs/user_manual/working_with_gps/plugins_gps.html)

URL 15, Koordinatni sustavi: [http://docs.qgis.org/2.0/ca/docs/user\\_manual/working\\_with\\_gps/plugins\\_gps.html](http://docs.qgis.org/2.0/ca/docs/user_manual/working_with_gps/plugins_gps.html)

URL 16, QGIS manual: [https://docs.qgis.org/2.2/en/docs/training\\_manual/index.html](https://docs.qgis.org/2.2/en/docs/training_manual/index.html)

URL 17, ArcGIS trial:<http://www.esri.com/software/arcgis/arcgis-for-desktop/free-trial>

URL 18, ArcGIS: cijene:<http://www.esri.com/software/arcgis/arcgis-for-desktop/pricing>

URL 19, ArcGIS: dodatne mogućnosti: [http://partnersforms.esri.com/hw\\_promo/index.cfm](http://partnersforms.esri.com/hw_promo/index.cfm)

URL 20, Sučelje QGIS-a:

[https://docs.qgis.org/2.2/en/docs/training\\_manual/introduction/overview.html](https://docs.qgis.org/2.2/en/docs/training_manual/introduction/overview.html)

URL 21, Sučelje QGIS-a:<http://gisgeography.com/qgis-arcgis-differences/>

URL 22, GNU licenca: [http://wiki.open.hr/wiki/General\\_Public\\_Licence](http://wiki.open.hr/wiki/General_Public_Licence)

URL 23, popis dodataka: [https://plugins.qgis.org/plugins/#](https://plugins.qgis.org/plugins/)

URL 24, GPS dodatak:

[http://docs.qgis.org/2.0/en/docs/user\\_manual/working\\_with\\_gps/plugins\\_gps.html](http://docs.qgis.org/2.0/en/docs/user_manual/working_with_gps/plugins_gps.html)

URL 25, Baza podataka: [http://www.znanje.org/abc/tutorials/accessMMX/01/Baze\\_podataka.htm](http://www.znanje.org/abc/tutorials/accessMMX/01/Baze_podataka.htm)

#### **Popis slika i tablica**

#### <span id="page-44-0"></span>**Popis slika:**

- Slika 1.: Prikaz linije u vektorskom i rasterskom obliku (Weber, 1982)
- Slika 2.: Geometrijski podaci i njihovo grafičko oblikovanje (Bill, Fritsch 1991, str 27)
- Slika 3.: Grad Zagreb prikazan pomoću DMR-a

Slika 4. Prikaz DMT-a

- Slika 5.: Prošireni tijek geopodataka
- Slika 6.: Moguća kataloška strukura za GIS projekte
- Slika 7.: Izbornik dodataka
- Slika 11. Kartiranje, izračun i spremanje granice posjeda
- Slika 8. Obilježba cesta i protupožarnih prosjeka
- Slika 9. Kreiranje i ažuriranje planova za predviđene radove
- Slika 10. Označavanje pomoćnih stovarišta
- Slika 11. Kartiranje tla
- Slika 12. Praćenje rada pomoću GPS uređaja
- Slika 13. Karte opasnosti i rizika od požara općine Pinhel napravljena softverom otvorenoga koda
- Slika 14. Sučelje QGIS-a
- Slika 15. Sučelje ArcGIS-a
- Slika 16. Model napravljen pomoću QGIS2Treejs
- Slika 17. Kreiranje 3D modela grada s ESRI CityEngine dodatkom

#### **Popis tablica:**

Tablica 1. Profil GIS korisnika

Tablica 2. Glavni kriteriji s ocjenjivanjem važnosti za pojednostavljenu analizu korisnosti

Tablica 3. SWOT analiza